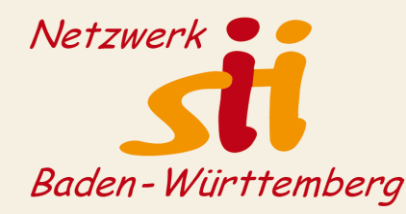

## **Google Einstellungen**

## Tipps für den Schutz der Privatsphäre

Christa Rahner-Göhring, Netzwerk sii BW

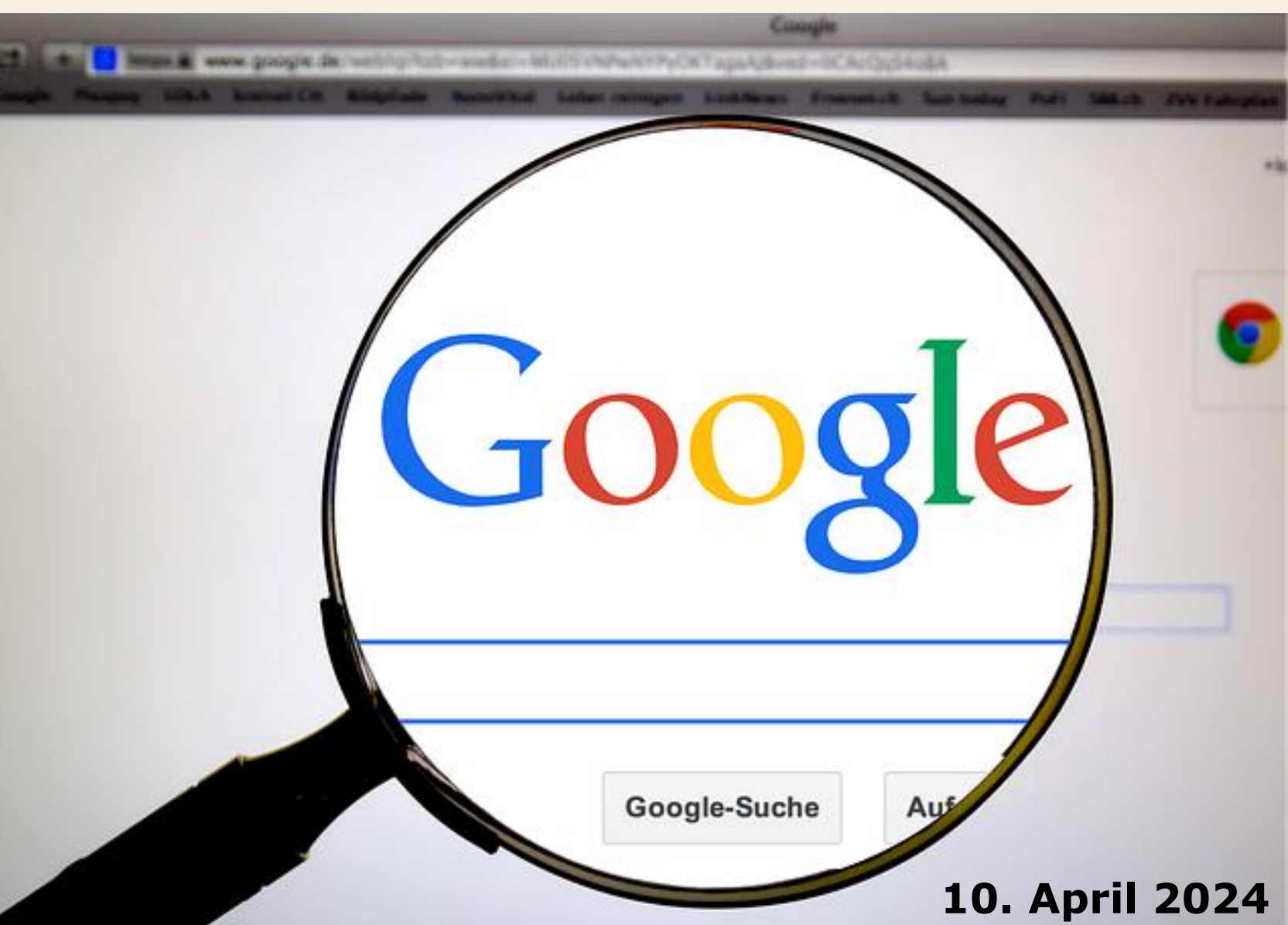

## Zur Person

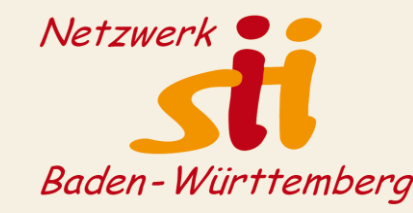

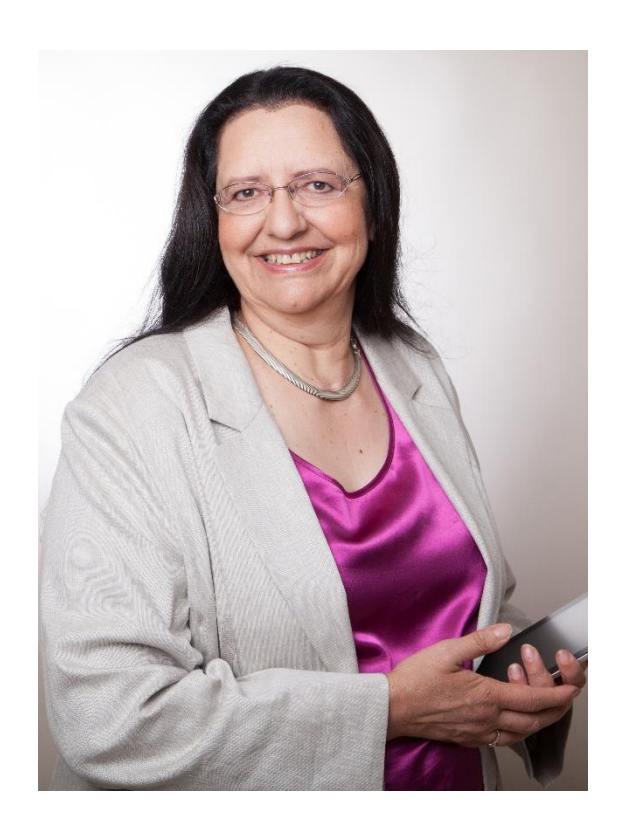

Christa Rahner-Göhring

- Dipl.-Päd., Infobrokerin, Social Media Managerin
- Waiblingen
- Seit 2006 in der Erwachsenenbildung tätig
- Freie Referentin des Landesmedienzentrums Baden-Württemberg und anderer Bildungseinrichtungen
- Mitglied bei: Deutsche Gesellschaft für Information und Wissen e.V. Suma e.V. Netzwerk sii BW e.V.

# Programm

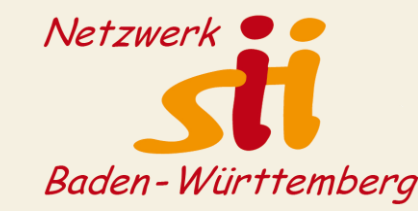

- o Google und Datenschutz / Privatsphäre
- o Das Google Konto
- o Einstellungen am Desktop
- o Einstellungen Android
- o Einstellungen Gmail
- o Einstellungen Google Chrome
- o Tipps von Saferinternet.at

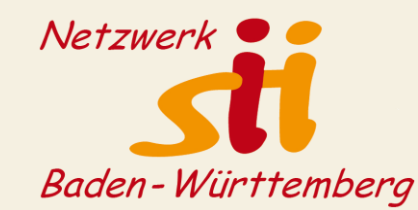

### Google und Datenschutz – geht das zusammen?

### **Google und der Datenschutz: eine moderne Dauerkontroverse**

Von Datenschutz.org, letzte Aktualisierung am: 27. Februar 2024

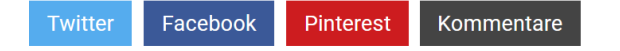

#### Das Wichtigste zu Google und fehlendem Datenschutz in **Kürze**

- Seit Jahren steht Google in puncto Datenschutz in der Kritik, unverhältnismäßig viele Informationen seiner Nutzer zu sammeln. Diese werden zu einem persönlichen Profil gebündelt und zu Gewinnzwecken auch an Dritte verkauft.
- ▶ Über die persönlichen Dateneinstellungen im jeweiligen Browser oder den Wechsel auf eine alternative Suchmaschine bzw. Metasuchmaschine werden weniger persönliche Daten preisgegeben.

### **Google sammelt allgemeine Daten**

- bei der Nutzung eines Google-Dienstes im Browser (Webprotokoll)
- beim Besuch einer Website, die GoogleAnalytics nutzt
- für die Präsentation von Anzeigen in den Trefferlisten

### **Google benötigt personenbezogene Daten (nach Anmeldung)**

- bei der Nutzung von Android
- bei der Nutzung von personenbezogenen Google-

Diensten wie Gmail, Drive, Fotos etc.

Quelle: <https://www.datenschutz.org/google-datenschutz/> 03.04.2024

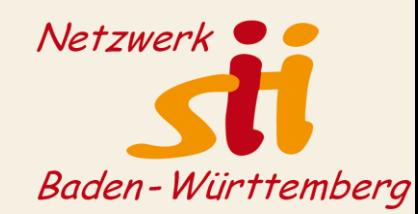

### **Google und der Datenschutz: eine moderne Dauerkontroverse**

Von Datenschutz.org, letzte Aktualisierung am: 27. Februar 2024

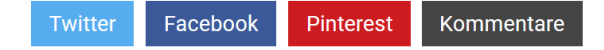

Das Wichtigste zu Google und fehlendem Datenschutz in **Kürze** 

- Seit Jahren steht Google in puncto Datenschutz in der Kritik, unverhältnismäßig viele Informationen seiner Nutzer zu sammeln. Diese werden zu einem persönlichen Profil gebündelt und zu Gewinnzwecken auch an Dritte verkauft.
- ▶ Über die persönlichen Dateneinstellungen im jeweiligen Browser oder den Wechsel auf eine alternative Suchmaschine bzw. Metasuchmaschine werden weniger persönliche Daten preisgegeben.

Quelle: <https://www.datenschutz.org/google-datenschutz/> 03.04.2024

### Daten "zu Gewinnzwecken auch an Dritte verkauft":

Diese Aussage muss differenziert werden.

Google verkauft **Werbeplätze**, die möglichst effektiv sein sollen, an Unternehmen bzw. Werbepartner. Die Unternehmen / Werbepartner erhalten keine persönlichen Daten der Nutzer\*innen wie Namen, Adressen etc.

Die Unternehmen erhalten Einsicht in Eigenschaften der Nutzer\*innen wie **anonymisierte** IP-Adressen, Standort, Nutzungshäufigkeit, Interessen etc. Genutzt wird dazu der digitale Fußabdruck der Nutzer\*innen.

Diese Daten werden gesammelt beim Besuch von Nutzer\*innen auf Google Trefferlisten und Klicks auf Websites, die Google Tags (GoogleAnalytics) einsetzen, auch wenn die Nutzer\*innen bewusst auf den Einsatz von Google verzichten.

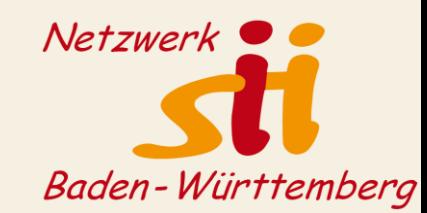

### **Digitaler Fußabdruck: Aggregation verschiedener Daten** wie

- **Betriebssystem**
- Gerätemodell / -typ
- Tag / Uhrzeit / Dauer der Nutzung eines Angebotes
- **Standort**
- Nutzungsgewohnheiten (Themen, Wiederholungen, Apps etc.)
- Interaktionen und vieles mehr …

### **Interessante Links:**

<https://amiunique.org/>

<https://coveryourtracks.eff.org/>

<https://t3n.de/news/digitaler-fussabdruck-was-google-ueber-dich-weiss-nutzer-579686/>

<https://www.avg.com/de/signal/what-is-a-digital-footprint>

<https://safety.google/intl/de/privacy/data/> 6

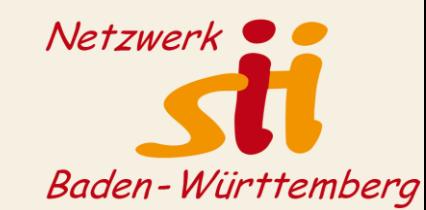

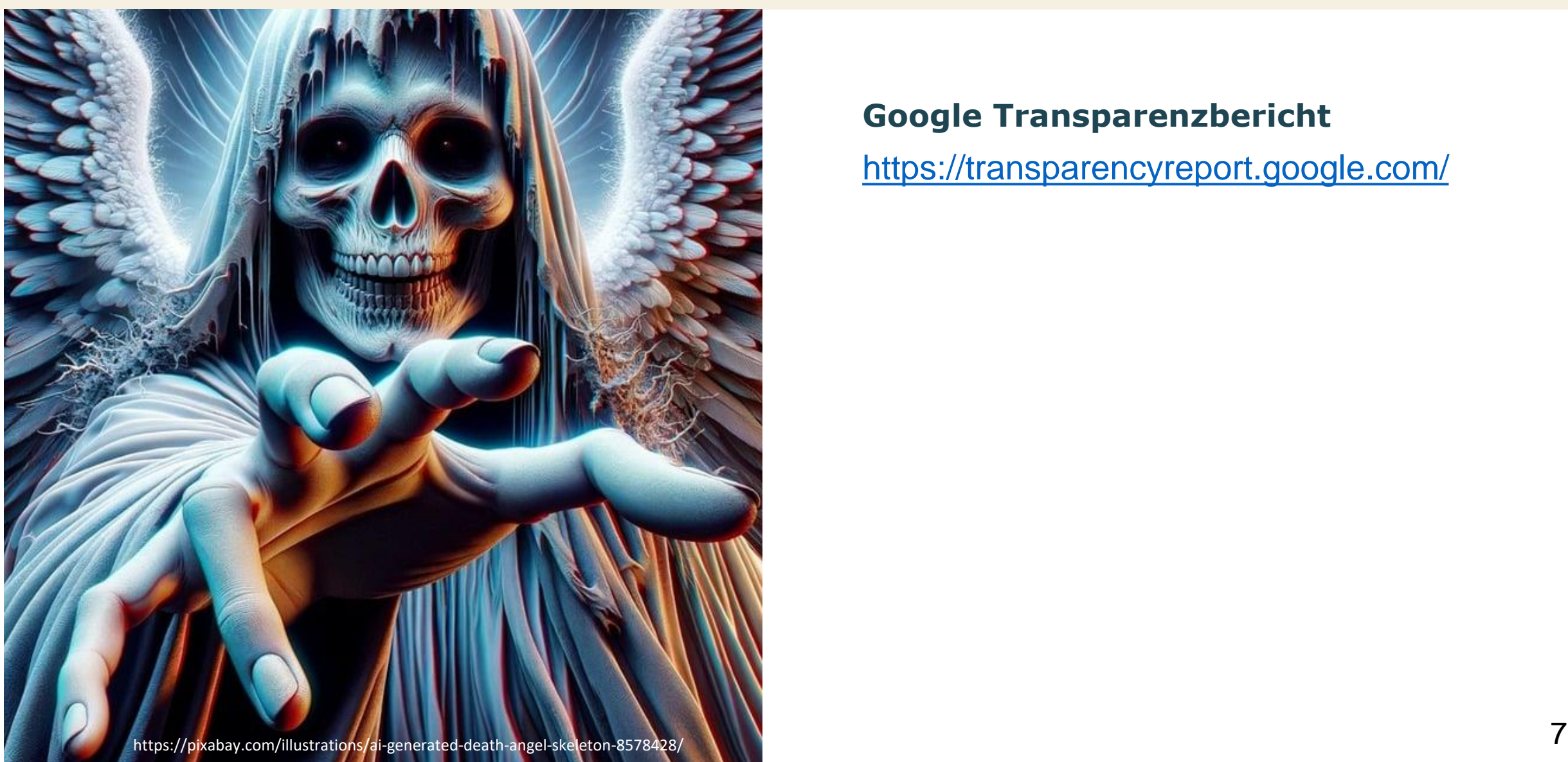

### **Google Transparenzbericht**

<https://transparencyreport.google.com/>

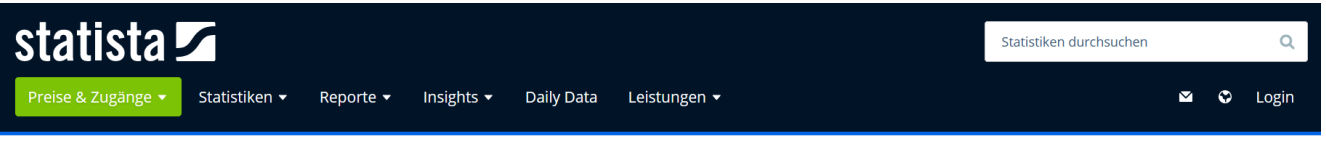

Telekommunikation. IT & Consumer Electronics > Software

Marktanteile der führenden mobilen Betriebssysteme an der Internetnutzung mit Mobiltelefonen in Deutschland von Januar 2009 bis Januar 2024

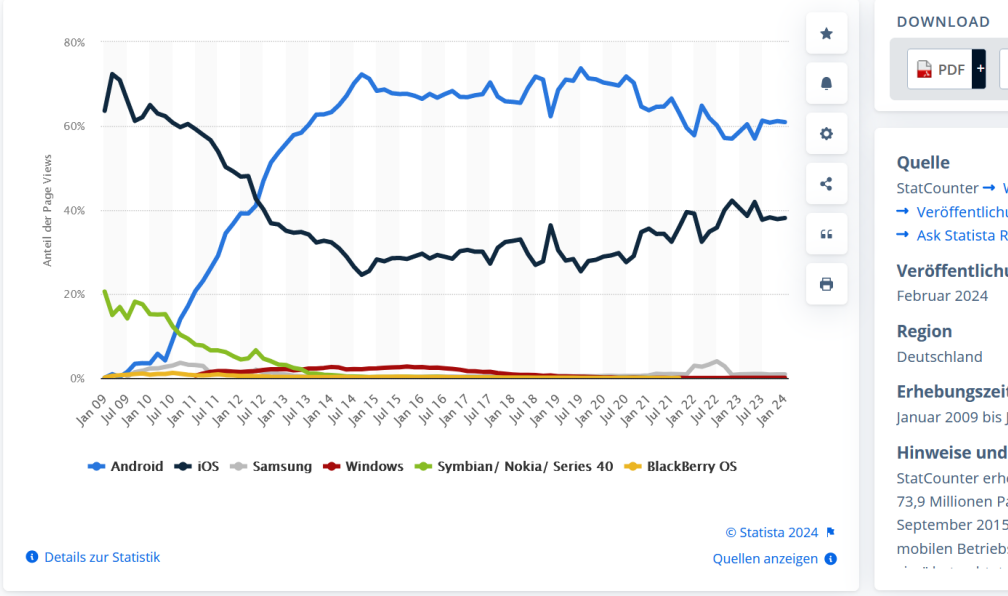

### PDF + BXLS + OPNG + PPT + StatCounter → Weitere Quellenangaben anzeigen → Veröffentlichungsangaben anzeigen → Ask Statista Research nutzen Veröffentlichungsdatum Erhebungszeitraum Januar 2009 bis Januar 2024

#### **Hinweise und Anmerkungen**

StatCounter erhebt die Daten anhand von über 73,9 Millionen Page Views pro Monat (Stand September 2015). Laut Quelle werden für die mobilen Betriebssysteme nur Geräte in "pocketand the state of the contract of the contract of

#### Quelle:

https://de.statista.com/statist [ik/daten/studie/184332/umfra](https://de.statista.com/statistik/daten/studie/184332/umfrage/marktanteil-der-mobilen-betriebssysteme-in-deutschland-seit-2009/) ge/marktanteil-der-mobilenbetriebssysteme-indeutschland-seit-2009/ 03.04.2024

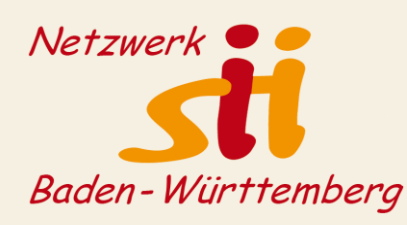

Anteile der Betriebssysteme an der mobilen Internetnutzung in Deutschland bis 2024 Veröffentlicht von Statista Research Department, 05.02.2024

oll] Im Januar 2024 erreichte Android in Deutschland bei der mobilen Internetnutzung mit Smartphones einen Marktanteil an den Page Views von rund 60,9 Prozent, auf dem zweiten Platz folgte Apples Betriebssystem iOS mit einem Anteil von 38,1 Prozent. Andere Betriebssysteme spielen bei der Internetnutzung mit Smartphones quasi keine Rolle mehr. Laut Quelle werden nur Geräte in "pocket-size" (Handys, Smartphones - ohne Tablets) betrachtet und die Daten werden in Deutschland auf Basis von 74 Millionen mobilen Page Views (Stand 2015) erhoben.

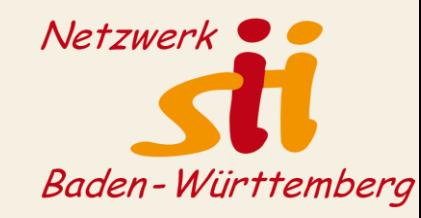

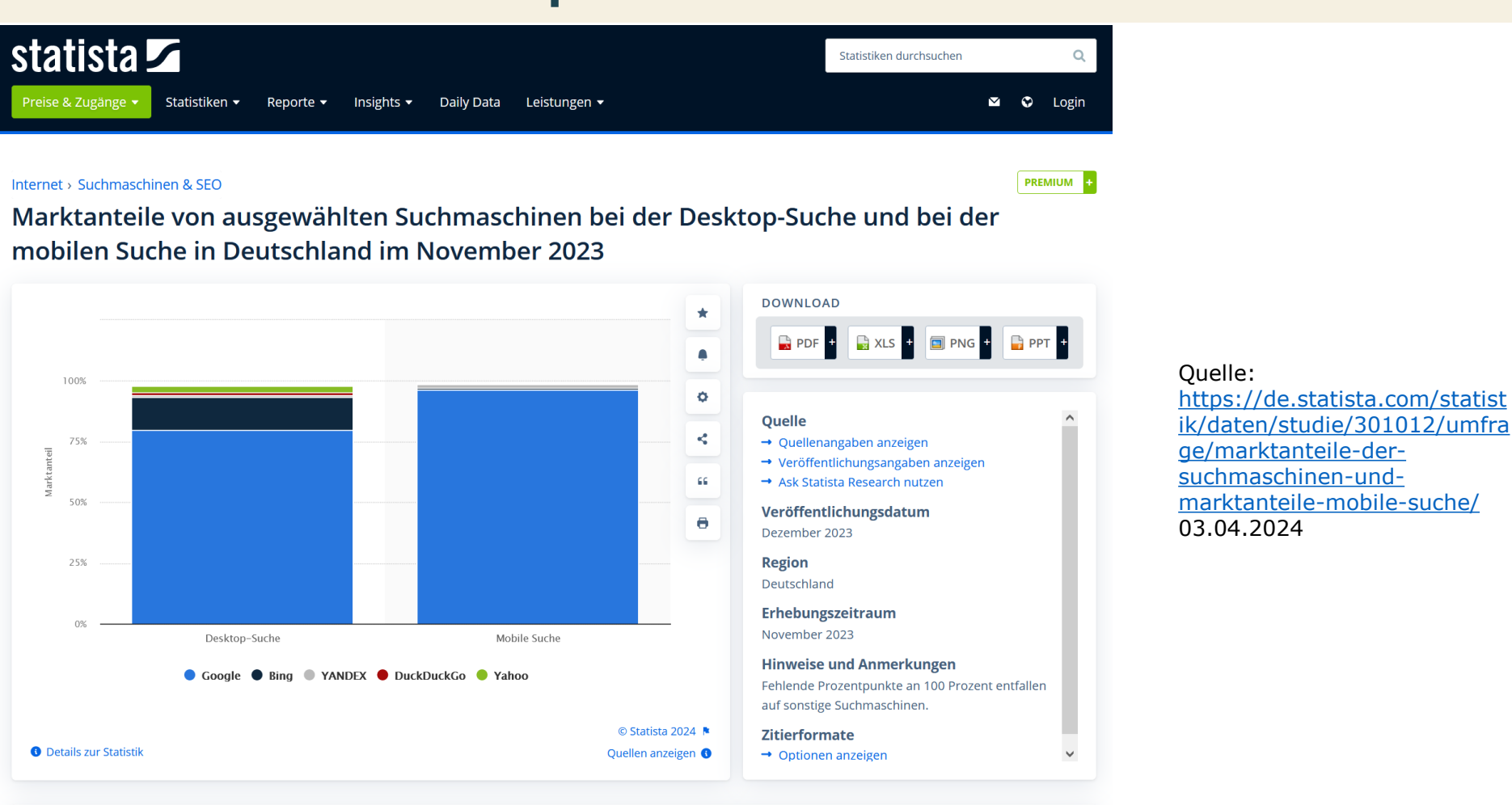

#### Marktanteile der Desktop- und mobilen Suchmaschinen in Deutschland im November 2023 Veröffentlicht von L. Rabe, 02.01.2024

Für rund 96 Prozent der Suchen über mobile Endgeräte wie Smartphones oder Tablets wurde im November 2023 in Deutschland die Suchmaschine Google herangezogen. Obwohl Google bei der Desktop-Suche zuletzt Anteile an Bing verloren hat, bleibt die Suchmaschine auch hier mit einem Anteil von knapp 80 Prozent an den Pageviews Marktführer.

## 9

# Das Google Konto

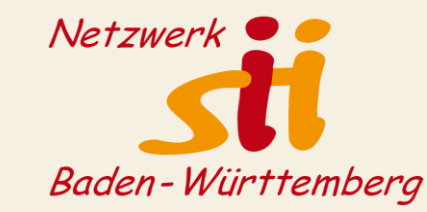

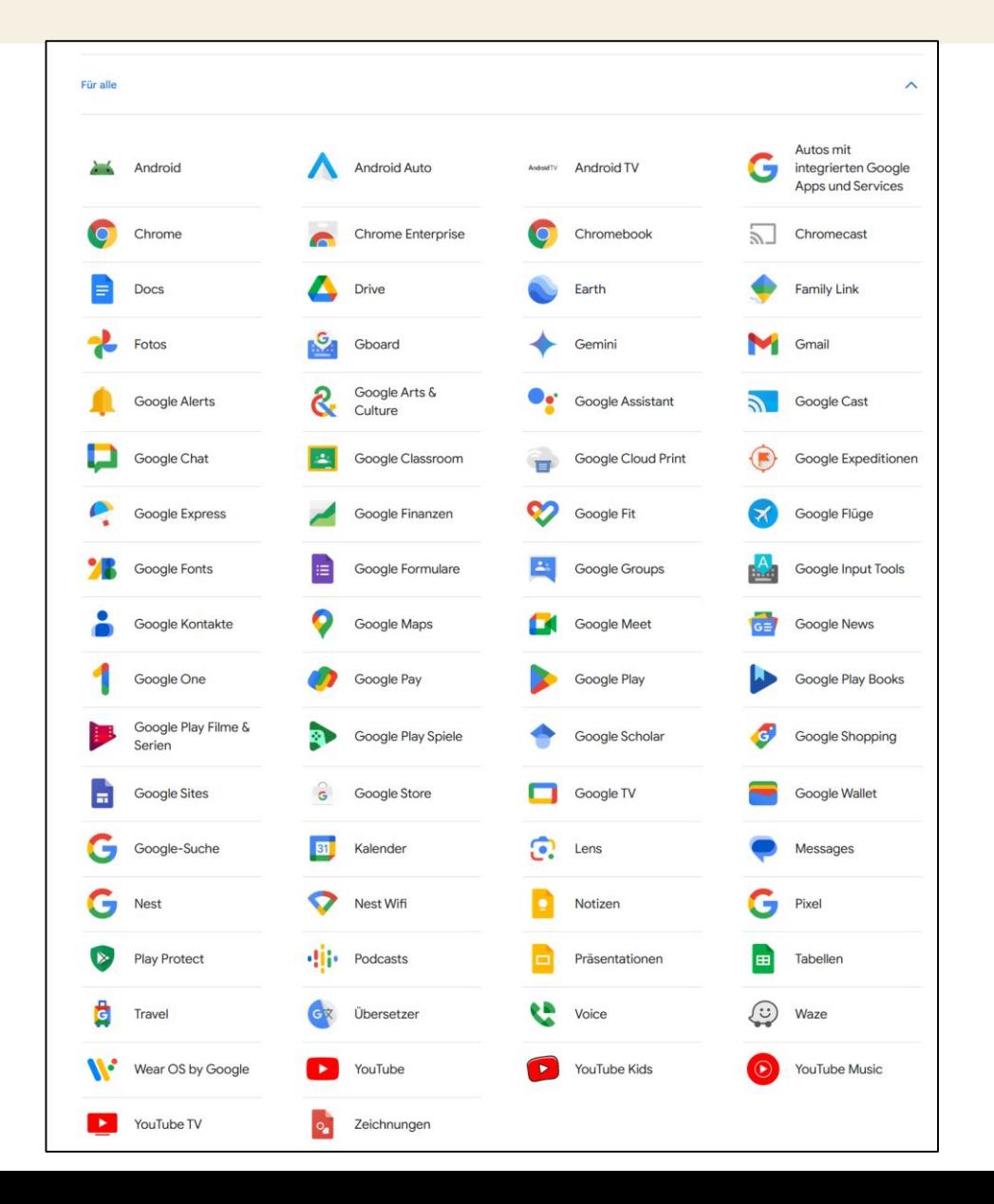

Erforderlich für die Nutzung von individualisierten Google-Diensten und Apps wie

- GooglePlay
- Google Mail
- Google Kalender
- Google Drive
- Google Fotos
- $\bullet$  Usw...

Dazu gibt es noch Business-Angebote, die hier noch gar nicht gelistet sind …

# Das Google Konto

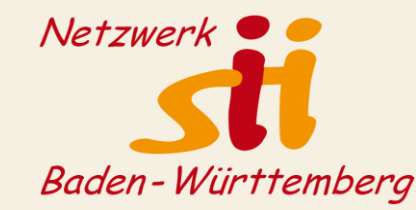

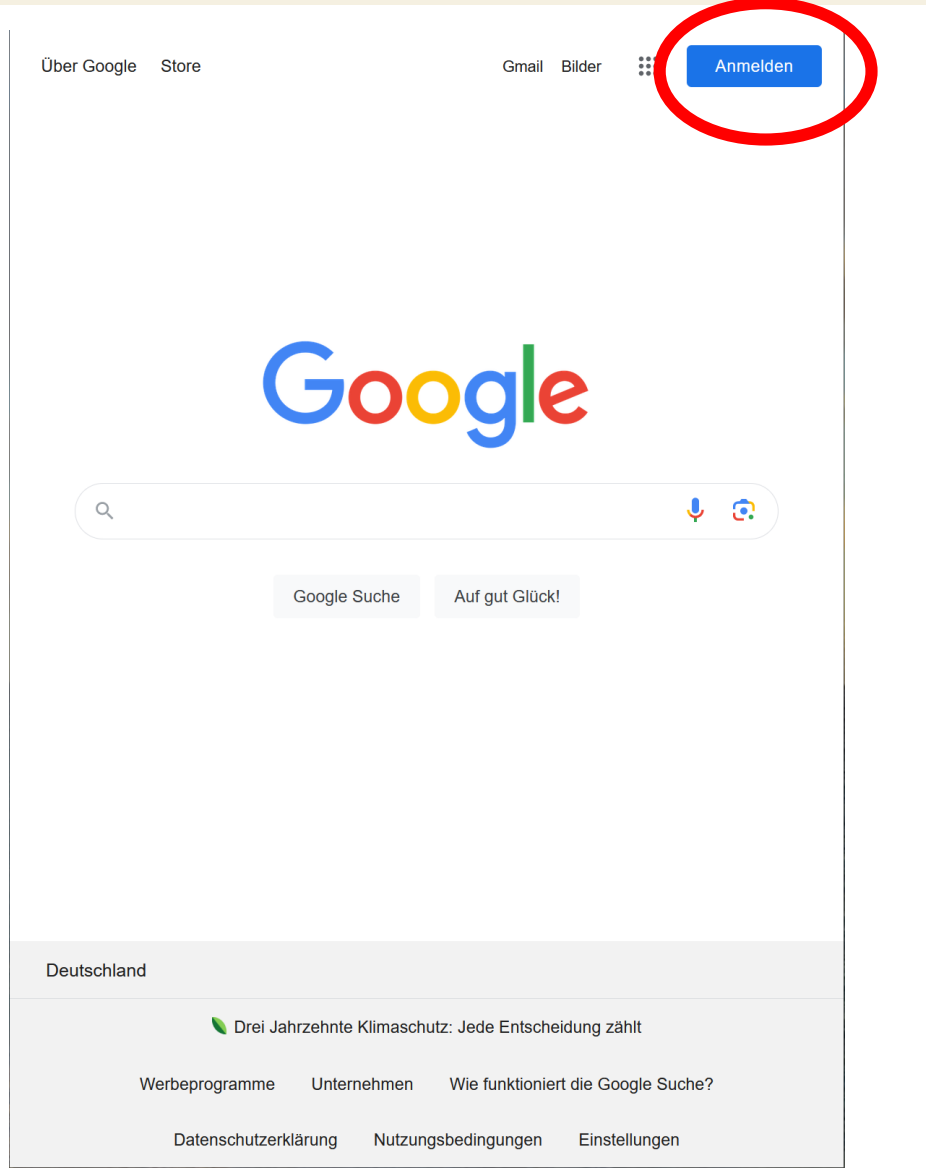

### Die Anmeldung

- Immer mit doppelter Authentifizierung
- Die Methode kann eingestellt werden

## Das Google Konto

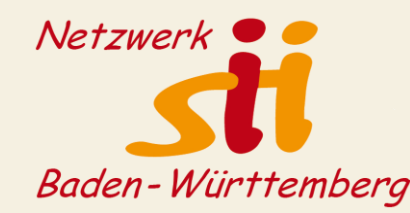

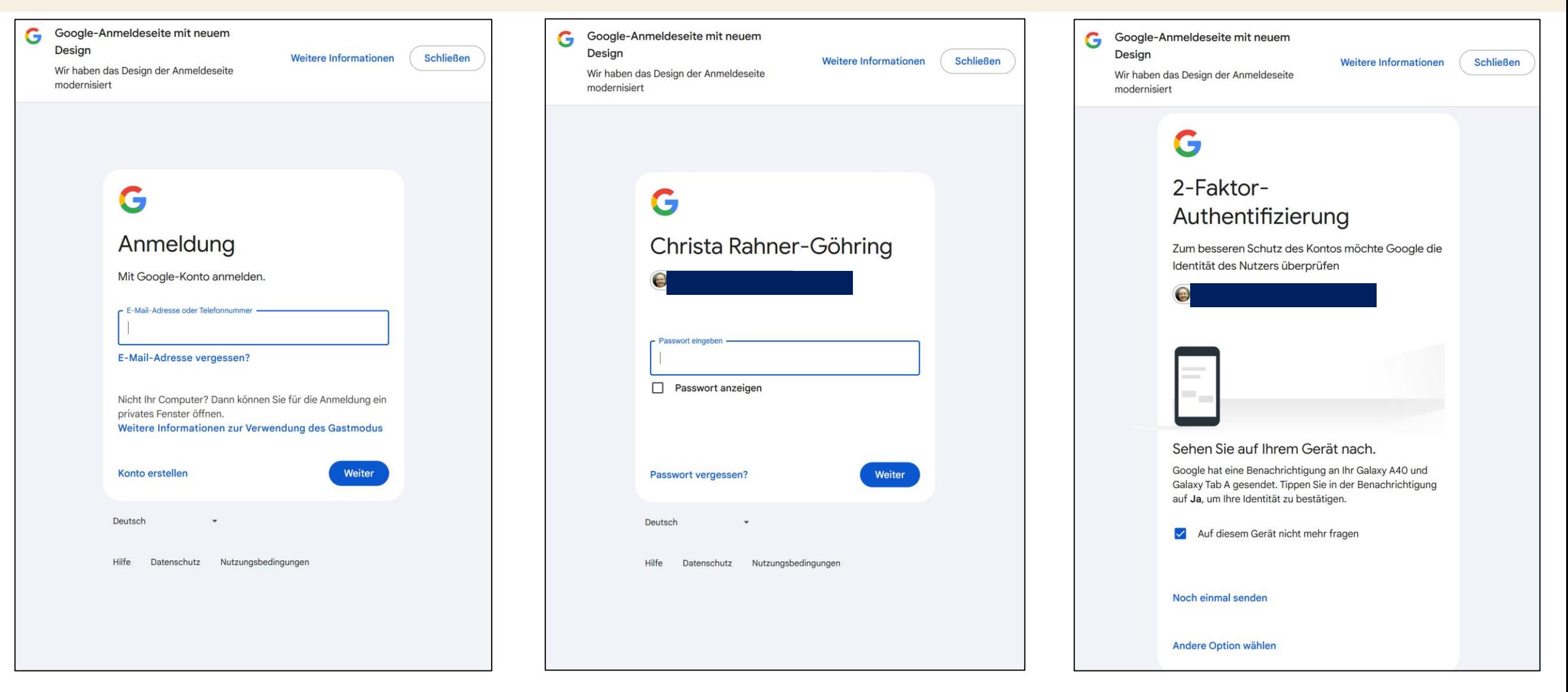

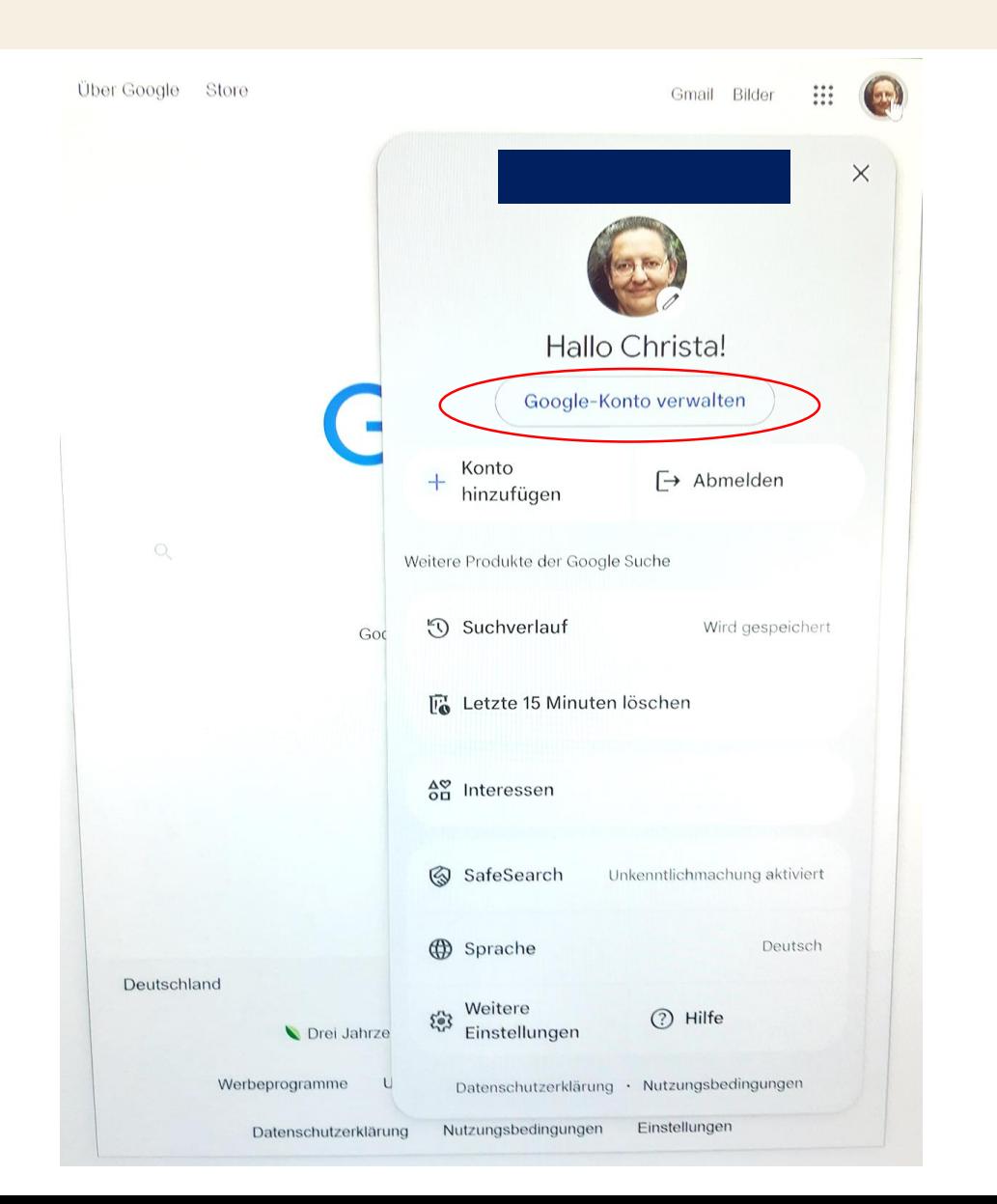

### **Google Konto verwalten**

- Am Einfachsten über die Anmeldung am Desktop
- Wer mehrere Google-Konten hat, muss diese einzeln bearbeiten
- Nach der Anmeldung ist Schnell-Einstieg möglich:
	- Suchverlauf
	- Interessen
	- SafeSearch
	- Spracheinstellung
	- Weitere Einstellungen

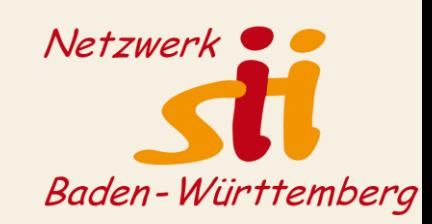

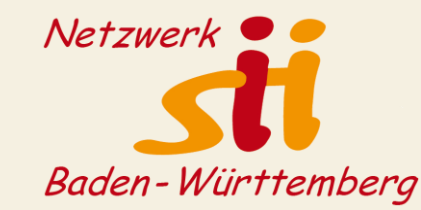

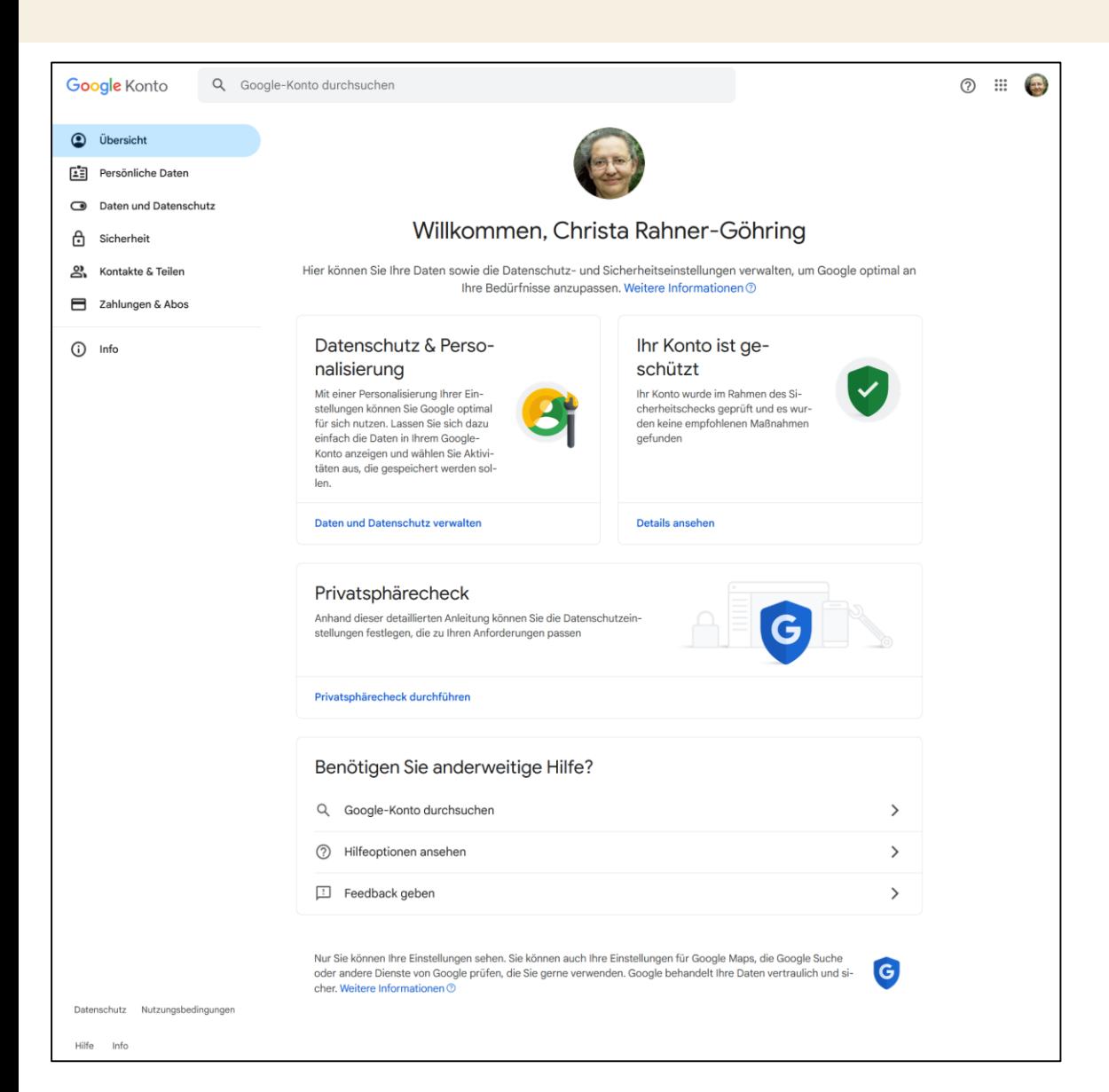

### **Übersicht Google Konto**

Der Privatsphärecheck sollte in größeren Abständen immer mal wieder durchgeführt werden.

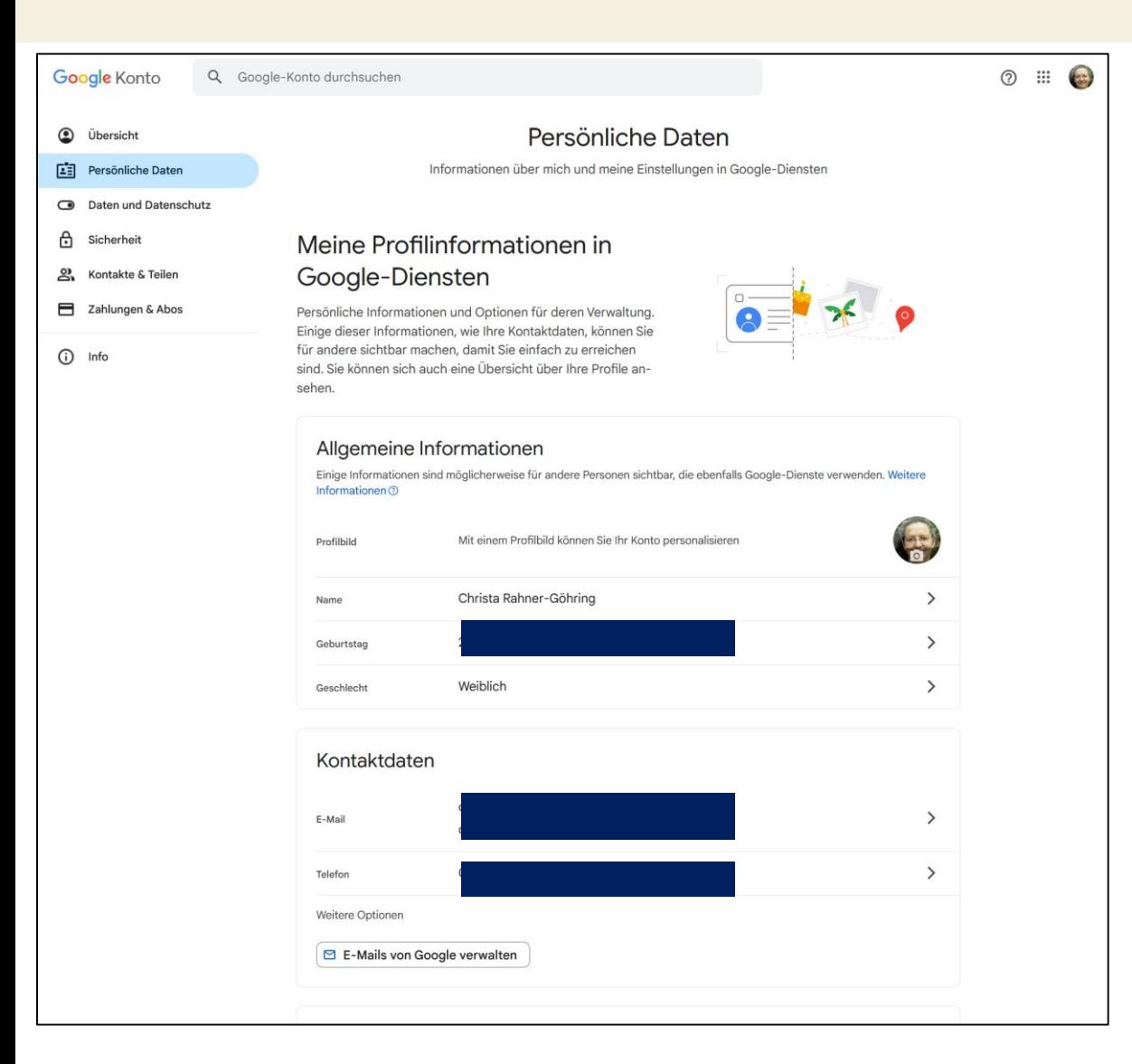

### **Persönliche Daten – Teil 1**

= Vertragsdaten mit Google Sie sollten echte Daten verwenden

Wichtig:

wenigstens **eine** alternative Mailadresse Wenn möglich eine Mobil-Telefonnummer

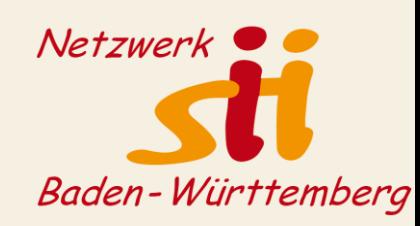

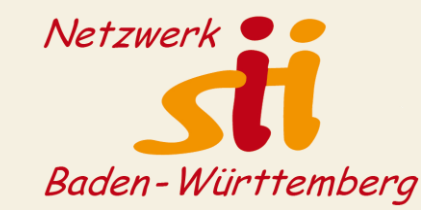

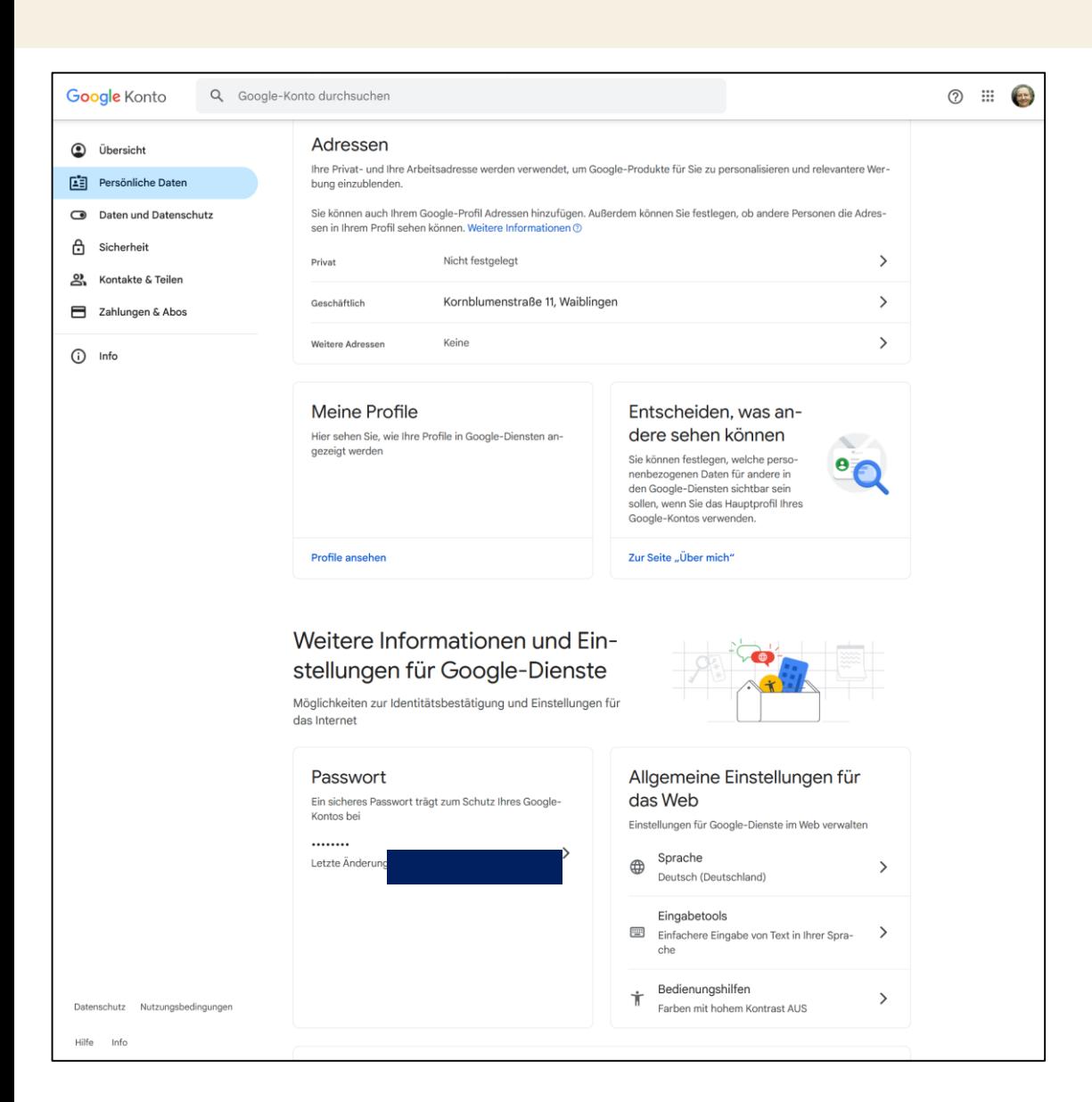

### **Persönliche Daten – Teil 2**

Adresse nicht zwingend erforderlich

Mit "Meine Profile" und "Entscheiden, was andere sehen können" legen Sie fest, ob und welche Informationen öffentlich sichtbar sein können und welche nicht.

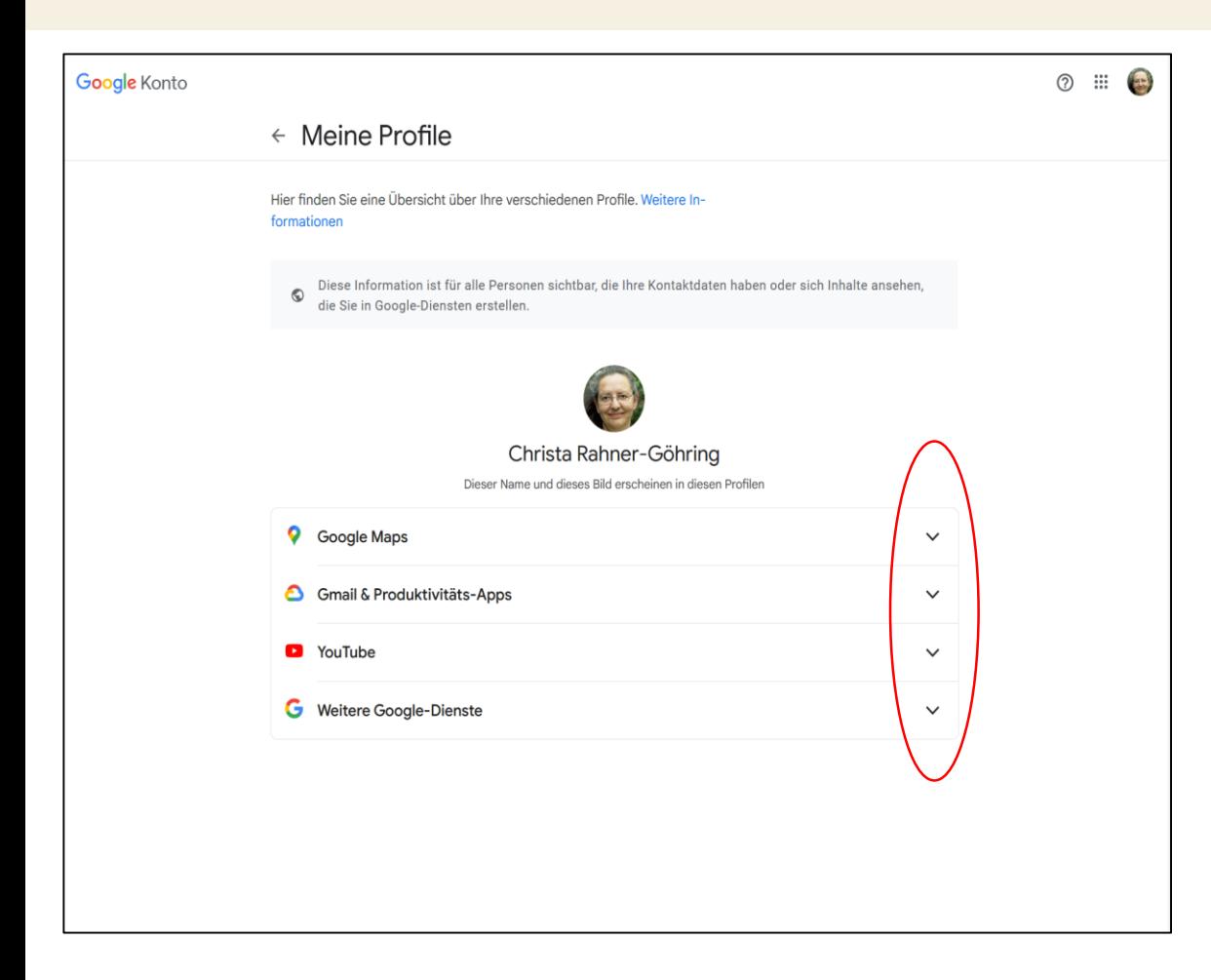

### **Meine Profile**

Die Inhalte lassen sich hier bearbeiten. Beispiel für Google Maps:

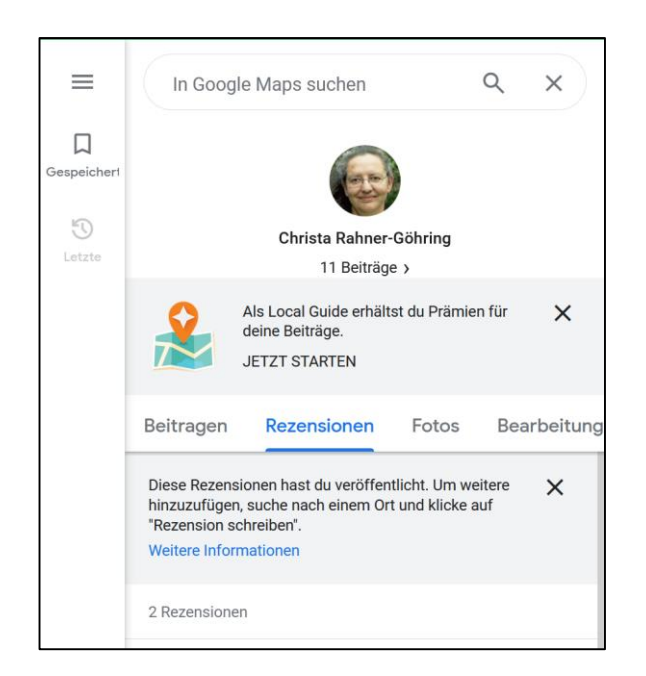

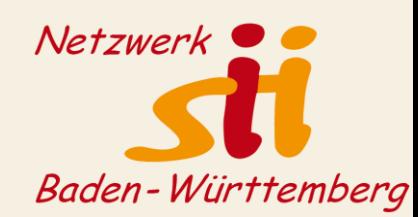

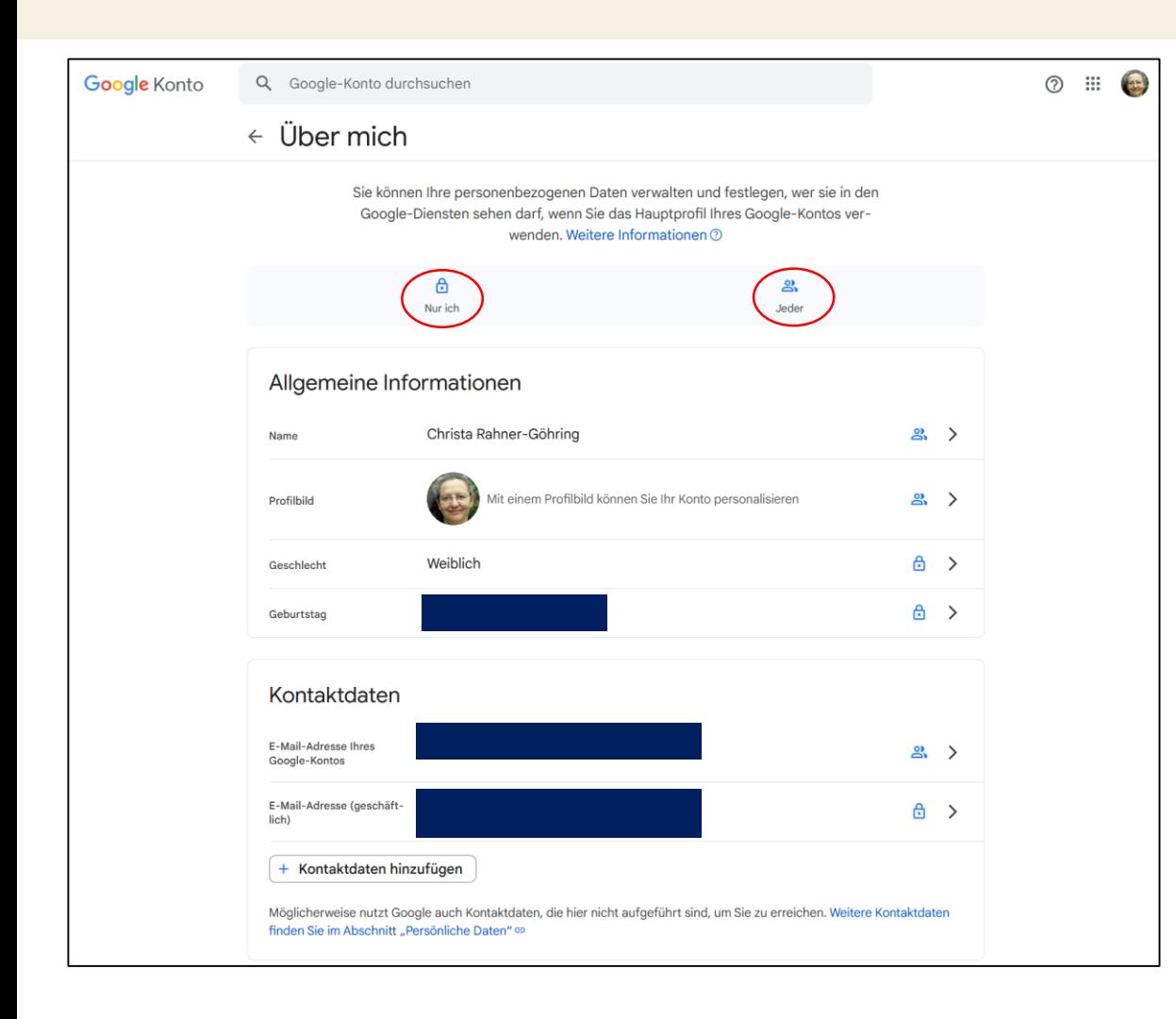

**Über mich – Entscheiden, was andere über mich sehen können Teil 1**

Jede Information bearbeitbar

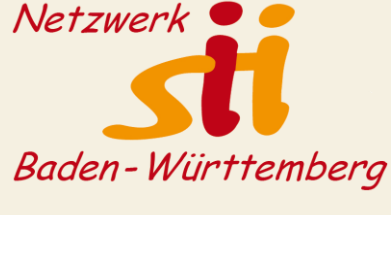

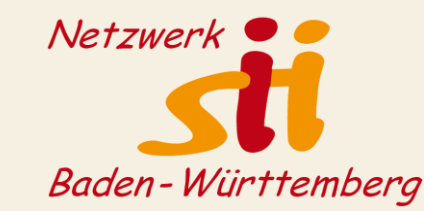

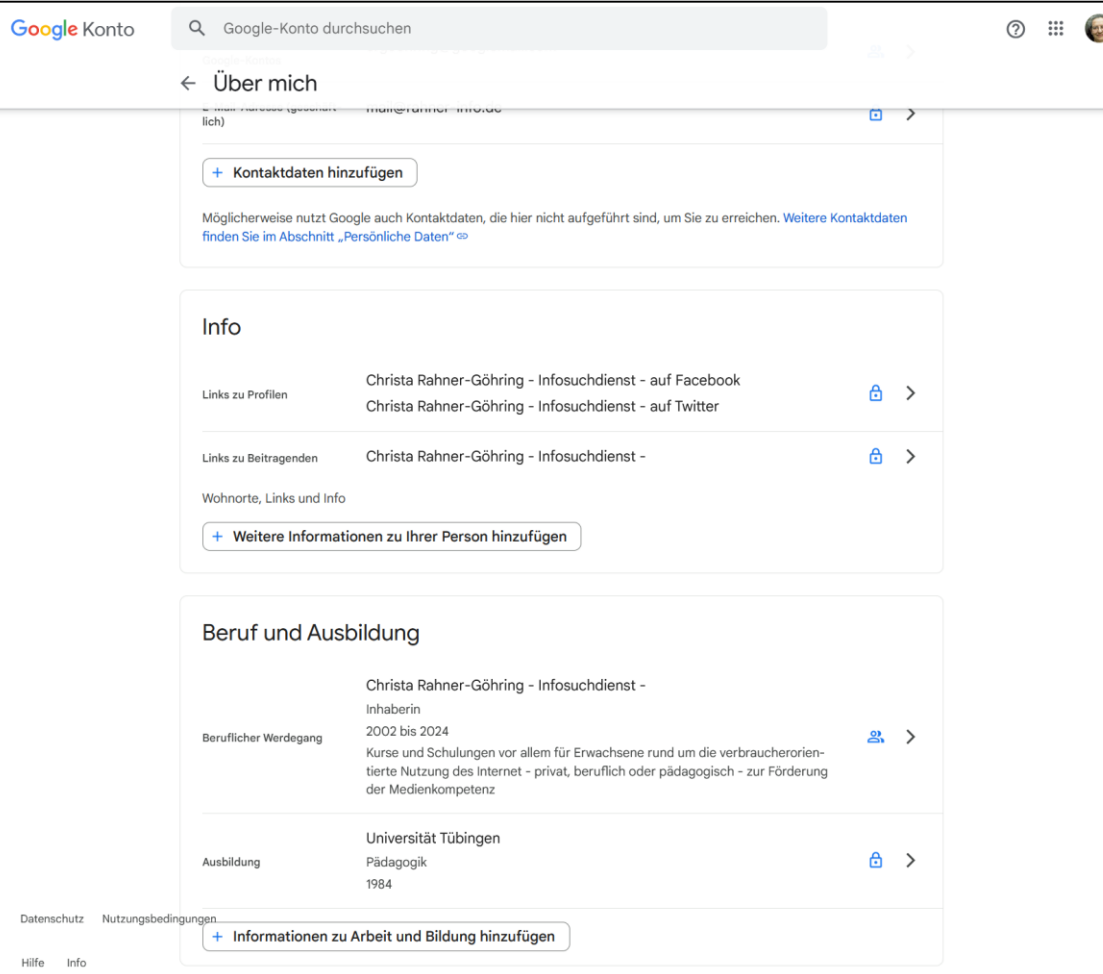

### **Über mich – Entscheiden, was andere über mich sehen können**

### **Teil 2**

Sie müssen hier nichts ausfüllen, was Sie nicht wollen. Für Privatpersonen: Je weniger, desto besser!

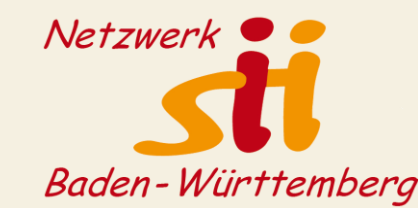

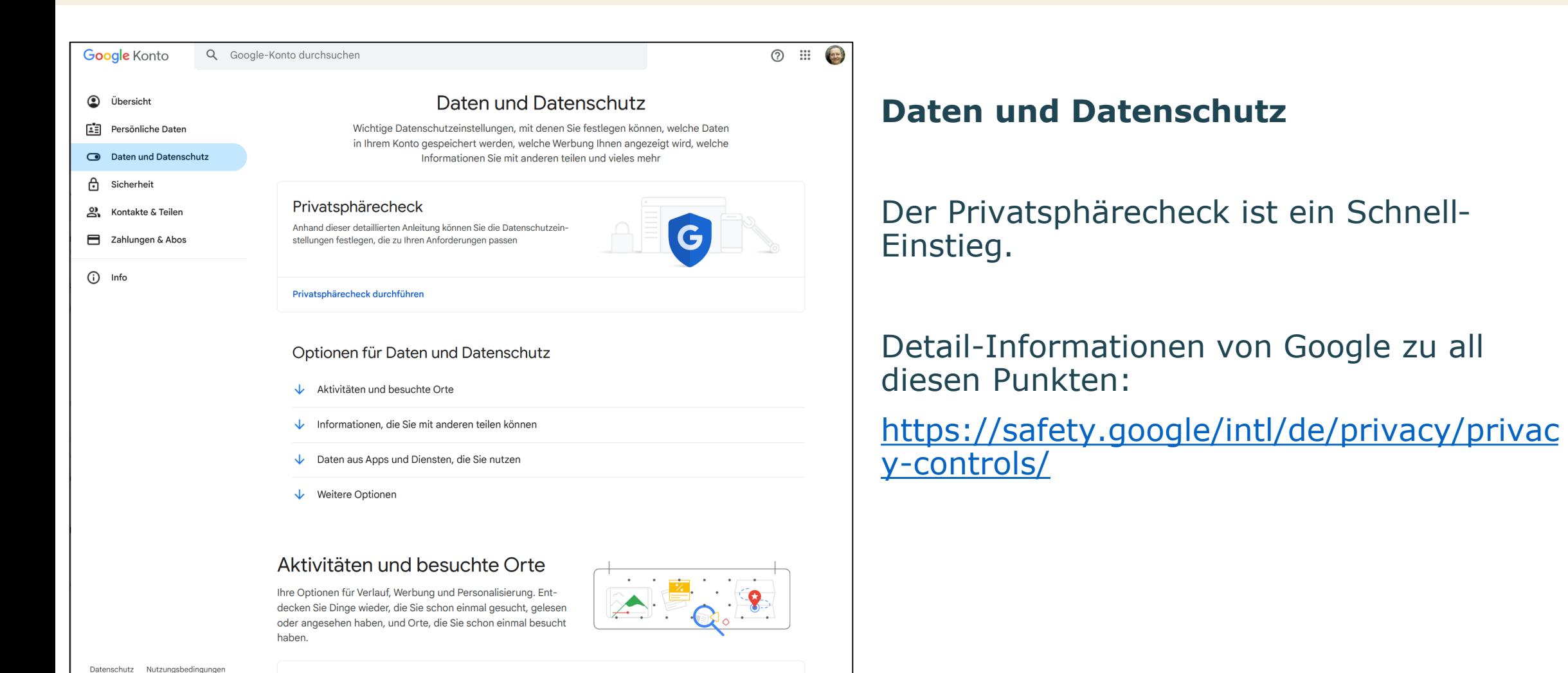

#### Einstellungen für den Verlauf

Hilfe Info

Sie können festlegen, ob Ihre Aktivitäten und die Orte, die Sie besucht haben, gespeichert werden sollen, damit Sie z. B. rele-

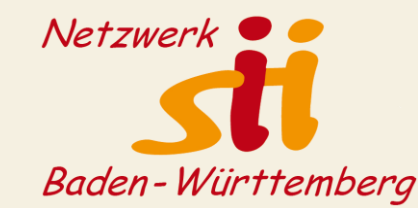

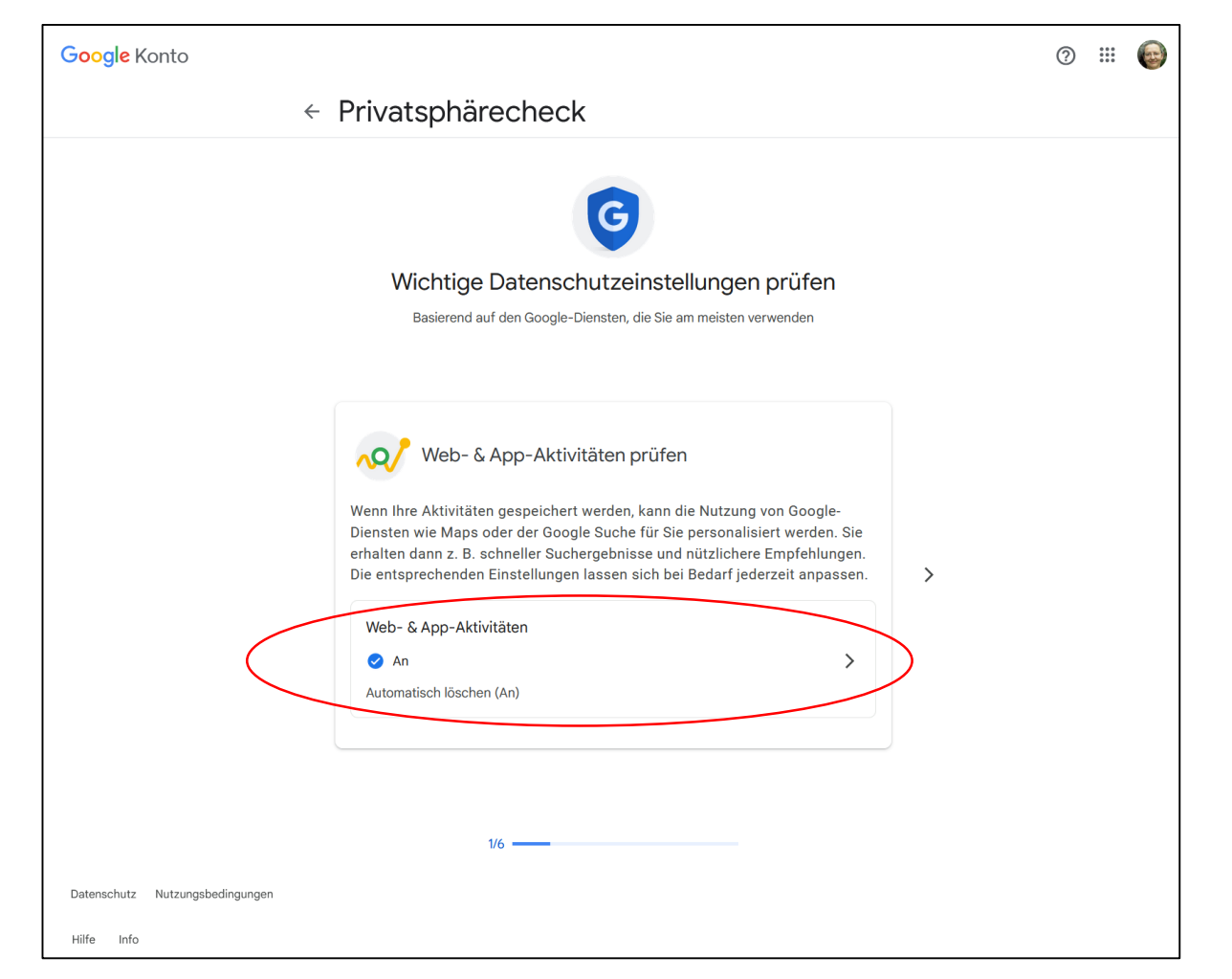

### **Privatsphärecheck 1**

Web- und App-Aktivitäten prüfen = Webprotokoll Kann in Teilen oder ganz gelöscht werden. Kann auch ausgeschaltet werden.

→ Nicht verwechseln mit dem Cache im Browser!

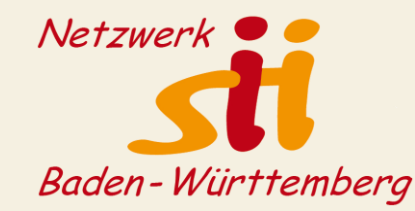

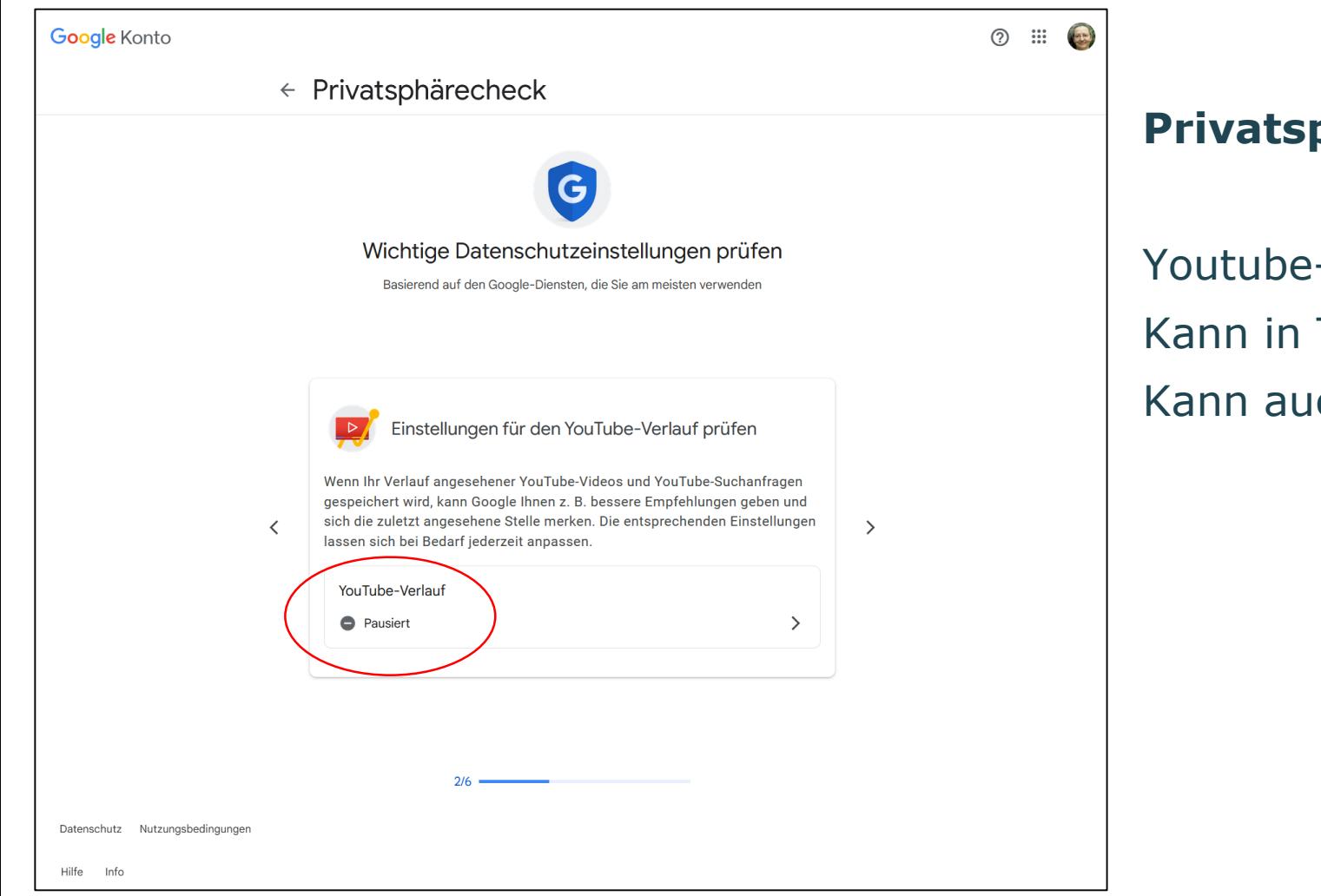

### **Privatsphärecheck 2**

Youtube-Verlauf prüfen Kann in Teilen oder ganz gelöscht werden. Kann auch ausgeschaltet werden.

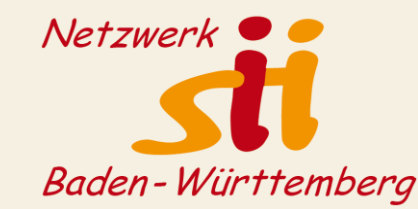

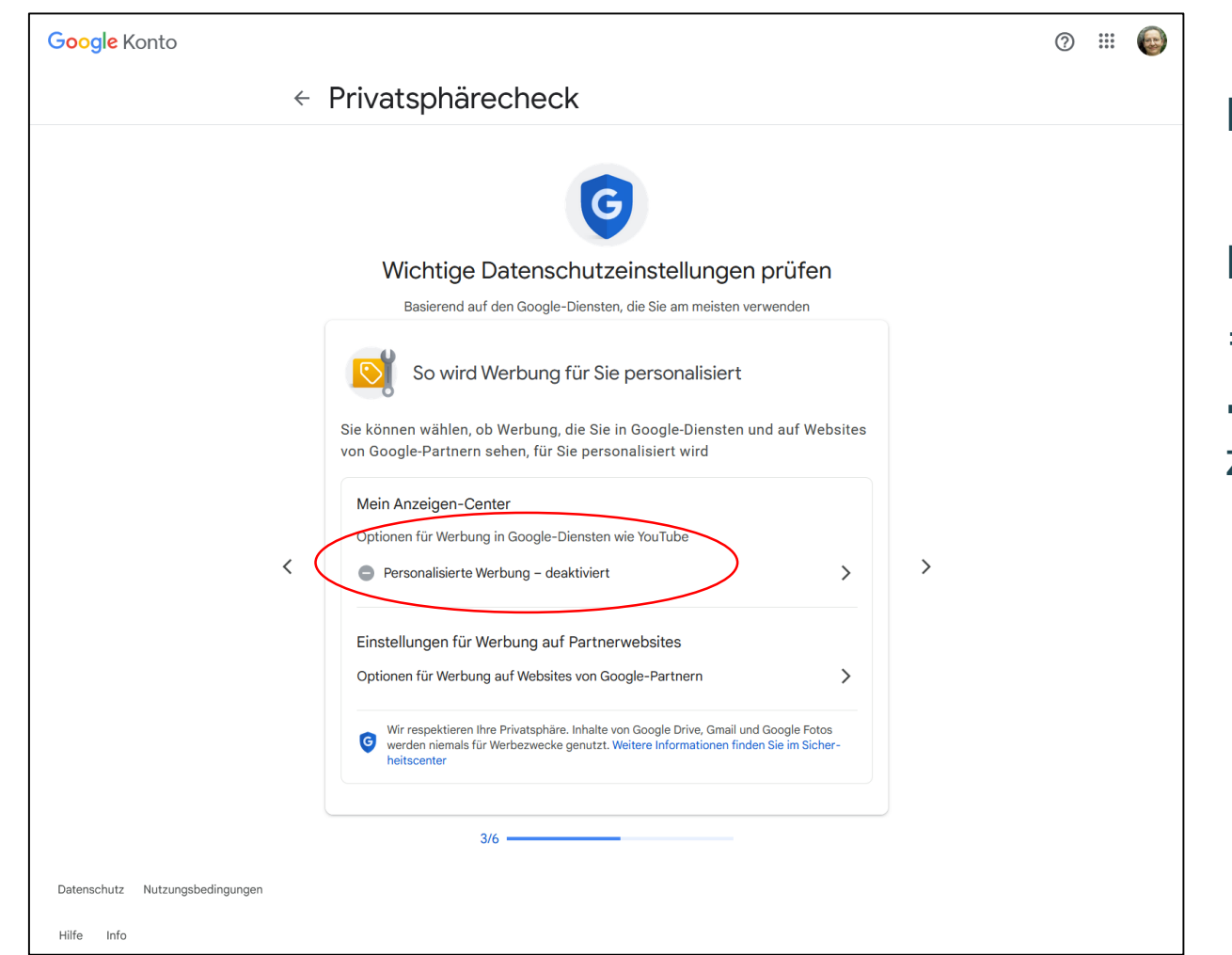

### **Privatsphärecheck 3**

Personalisierte Werbung

- = kann ausgeschaltet werden
- → Zukünftige Werbung passt dann nicht zu den eigenen Interessen

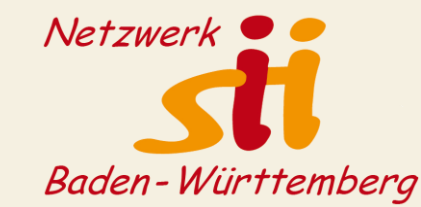

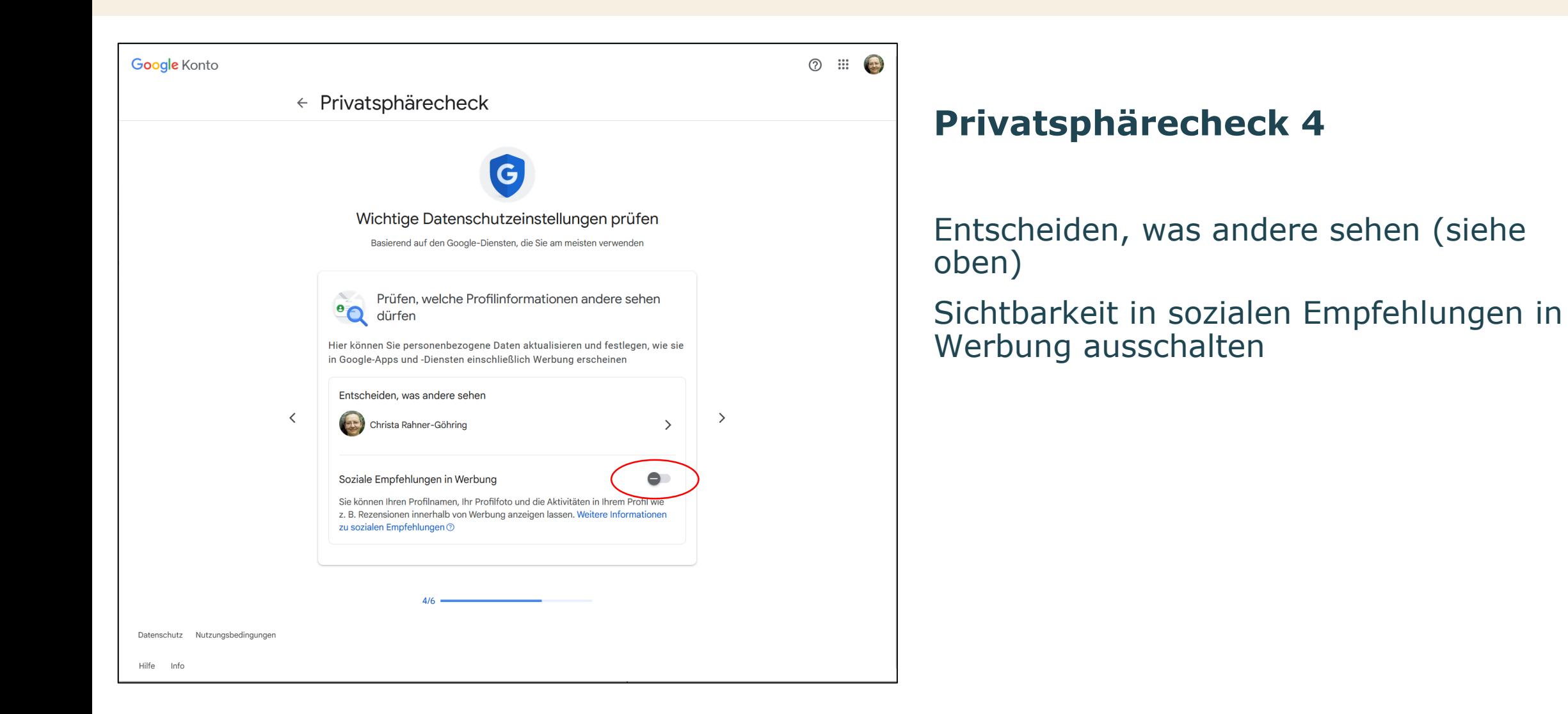

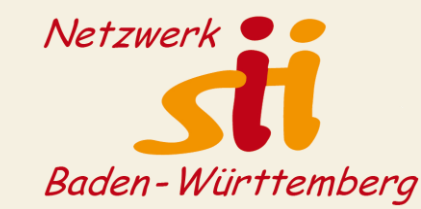

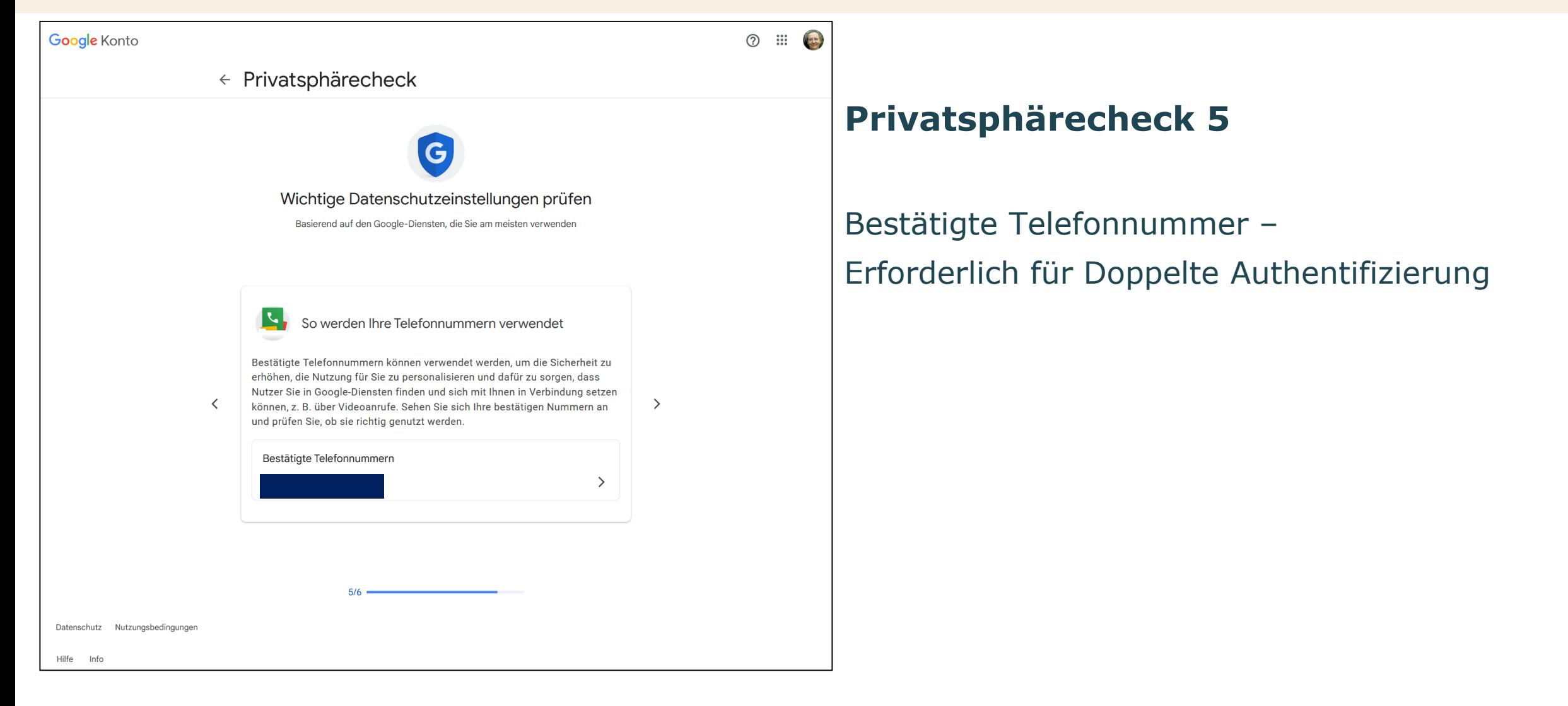

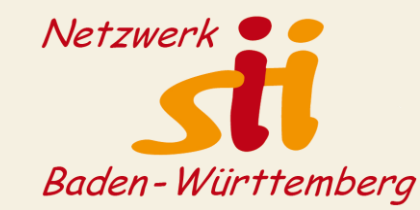

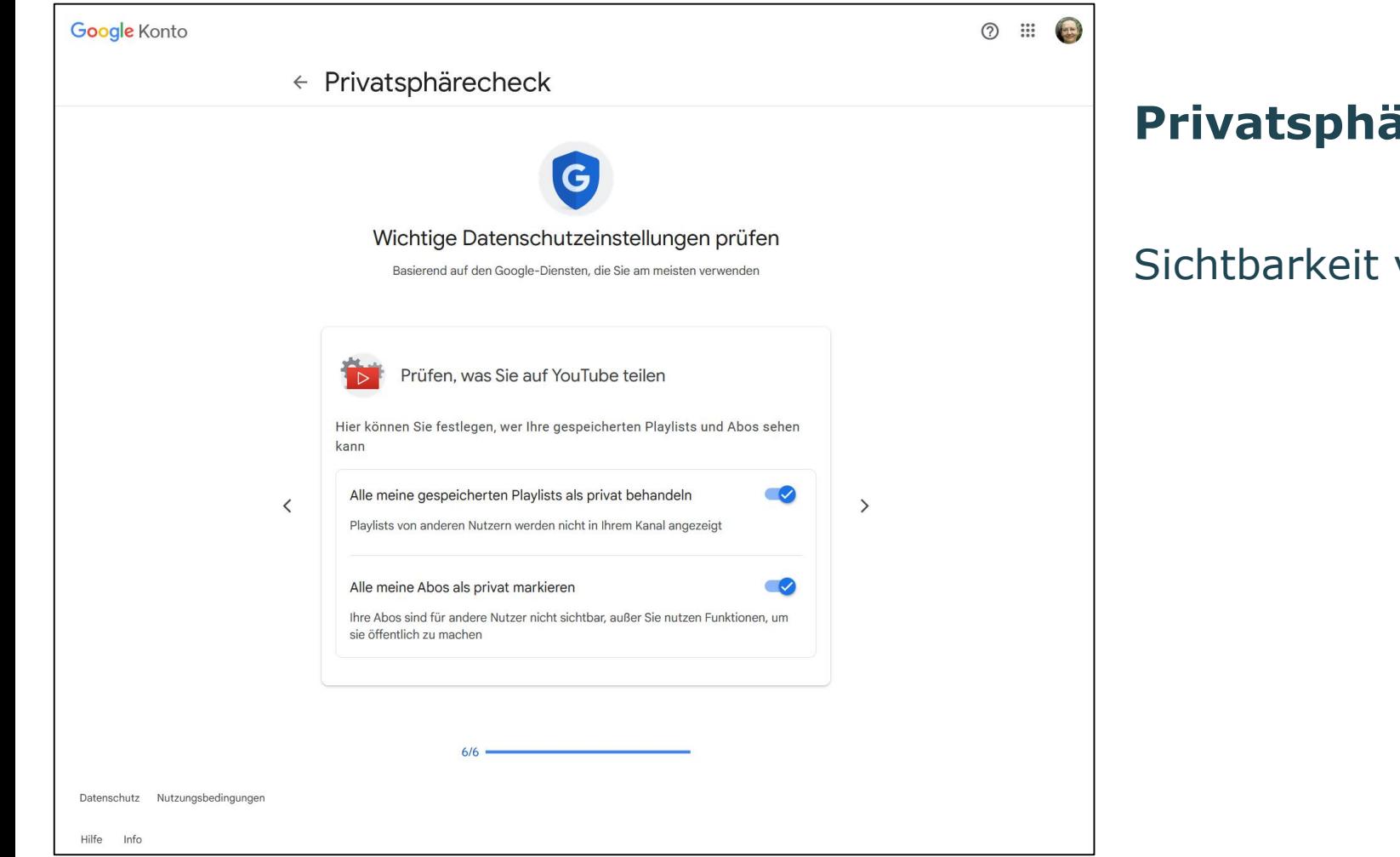

### **Privatsphärecheck 6**

### Sichtbarkeit von YouTube und Abos prüfen

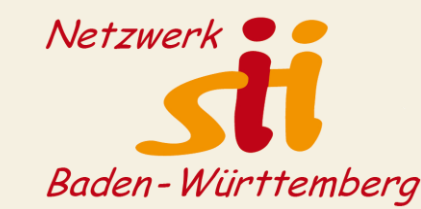

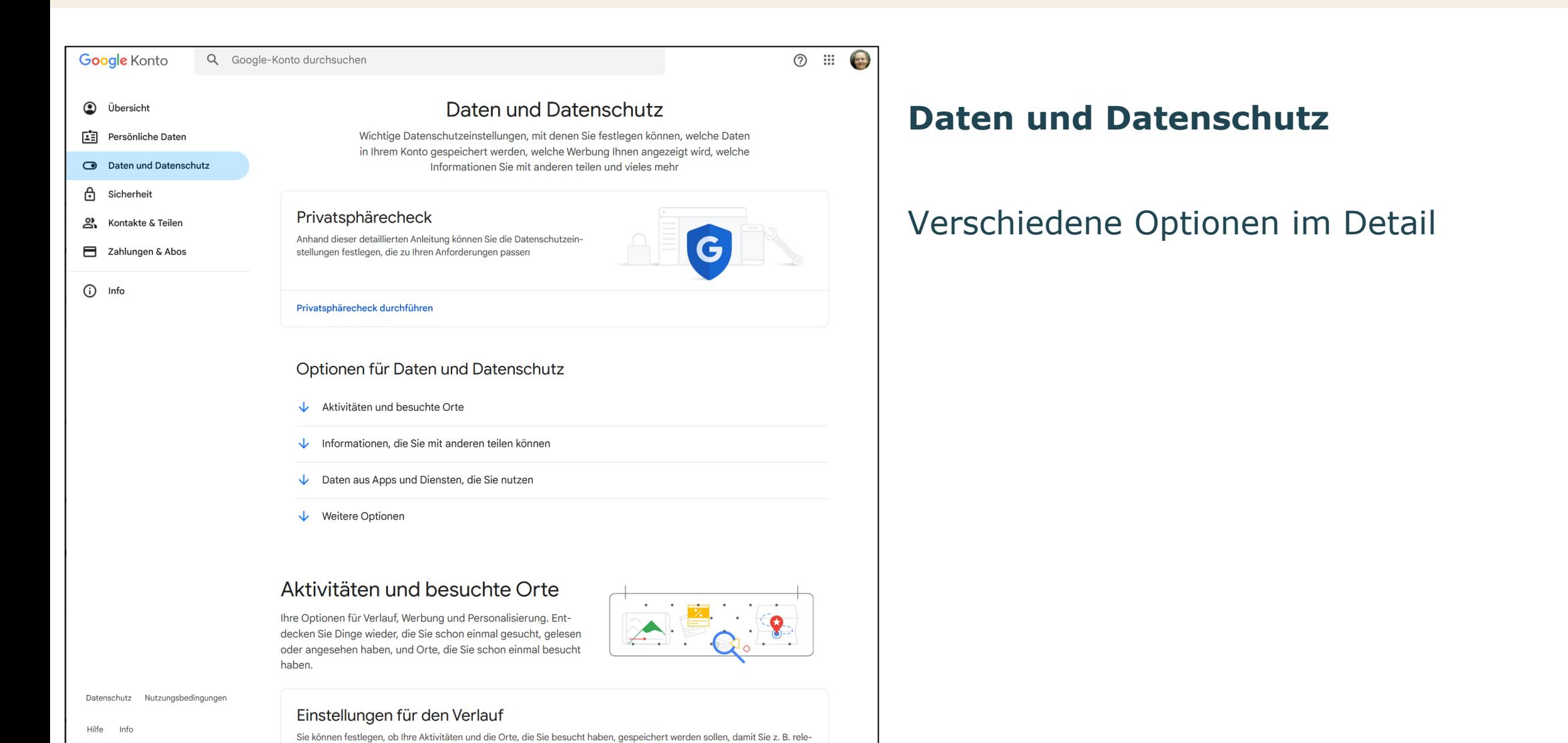

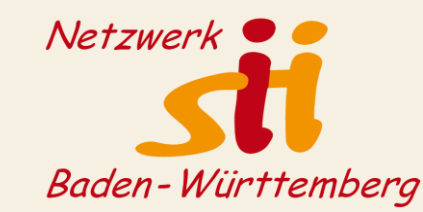

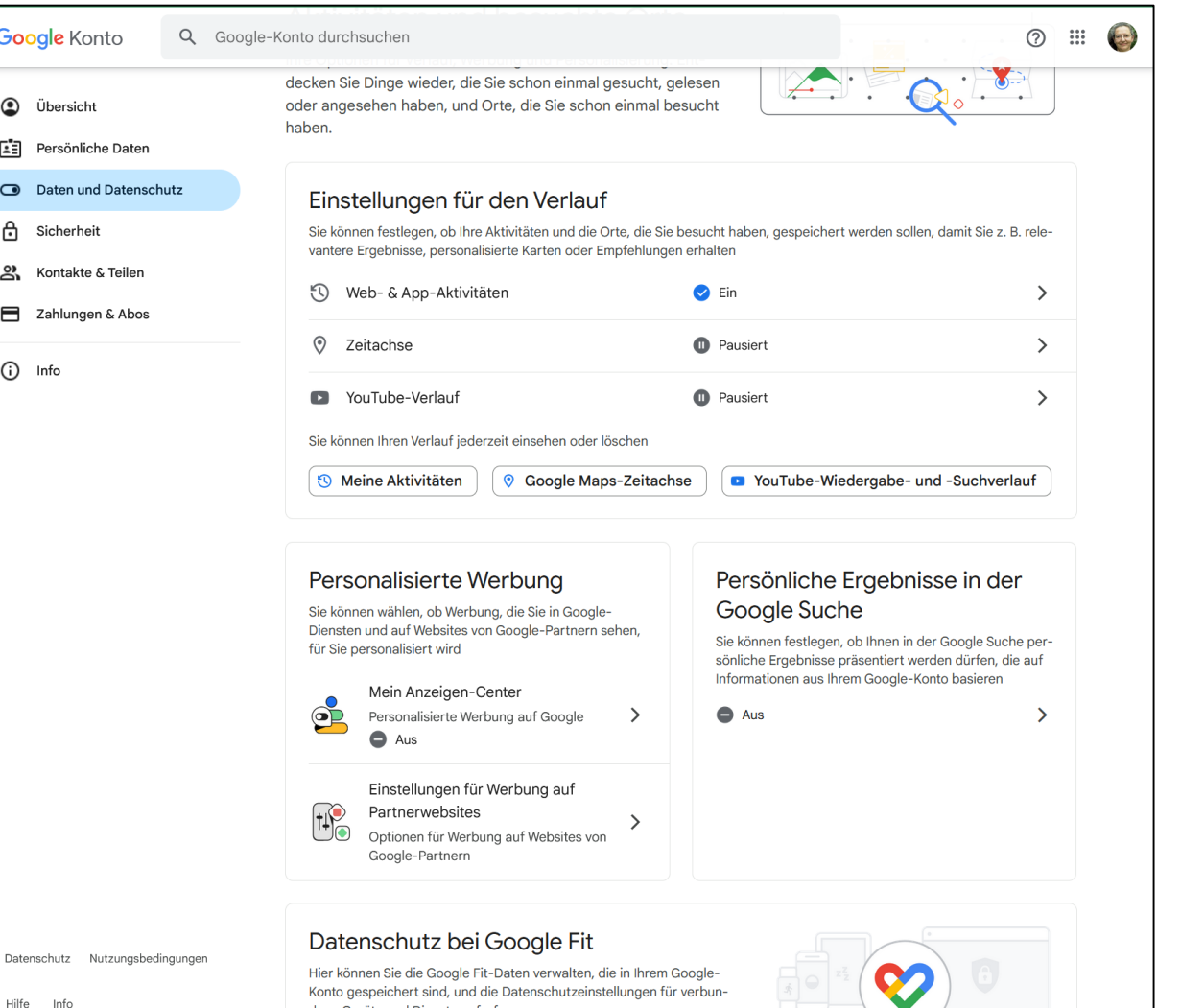

dene Geräte und Dienste aufrufen

### **Daten und Datenschutz**

Einstellungen für den Verlauf: - einzelne Posten / alles kann gelöscht werden

- kann komplett ausgeschaltet werden

Personalisierte Werbung kann ausgeschaltet werden

Webprotokoll (persönliche Ergebnisse in der Google Suche) können ausgeschaltet werden

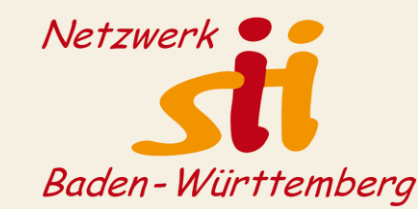

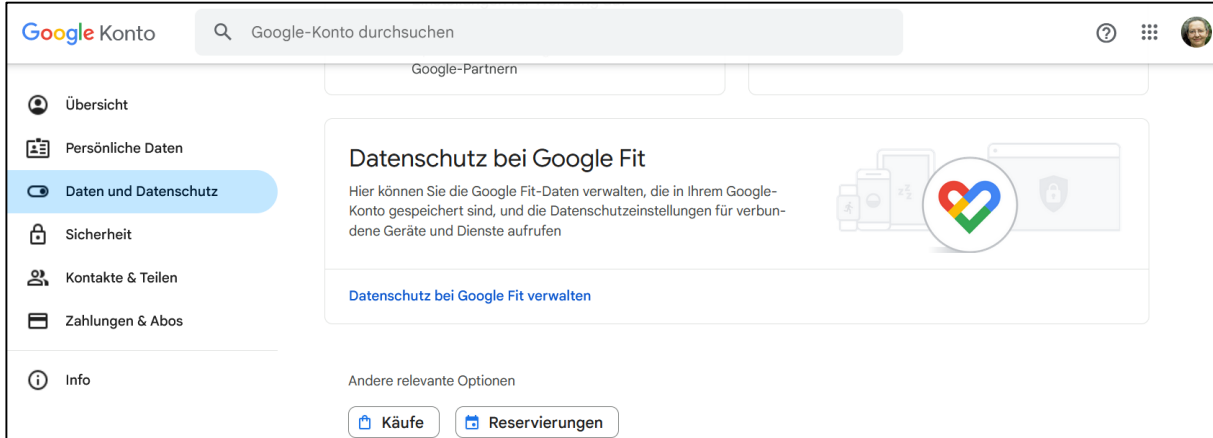

#### Informationen, die Sie mit anderen teilen können

Persönliche Informationen, die Sie in Ihrem Konto gespeichert haben, wie z. B. Ihr Geburtsdatum oder Ihre E-Mail-Adresse, und Optionen für deren Verwaltung. Diese Informationen werden nur Ihnen angezeigt; einige davon können Sie jedoch in den Google-Diensten für andere sichtbar machen.

Hilfe Info

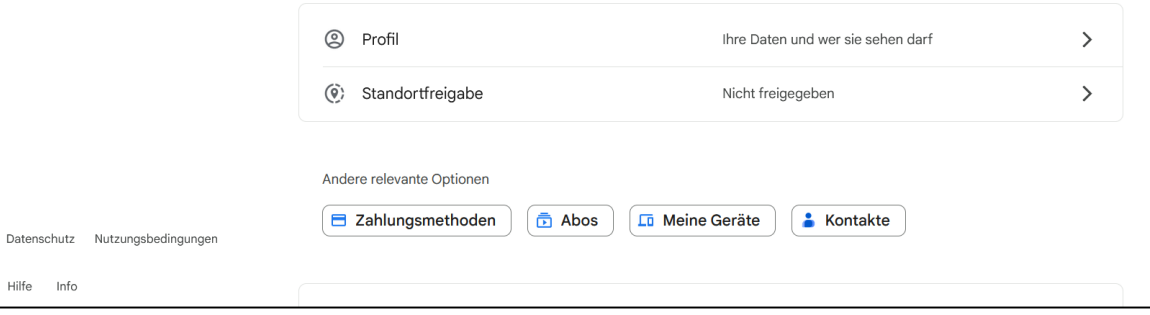

### **Daten und Datenschutz**

Wer Google Fit nutzt, sollte den Datenschutz verwalten

### Sichtbarkeit für andere einschränken

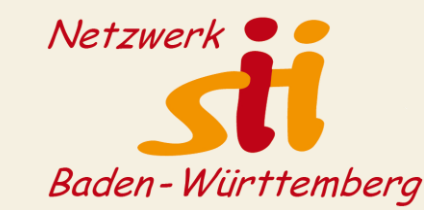

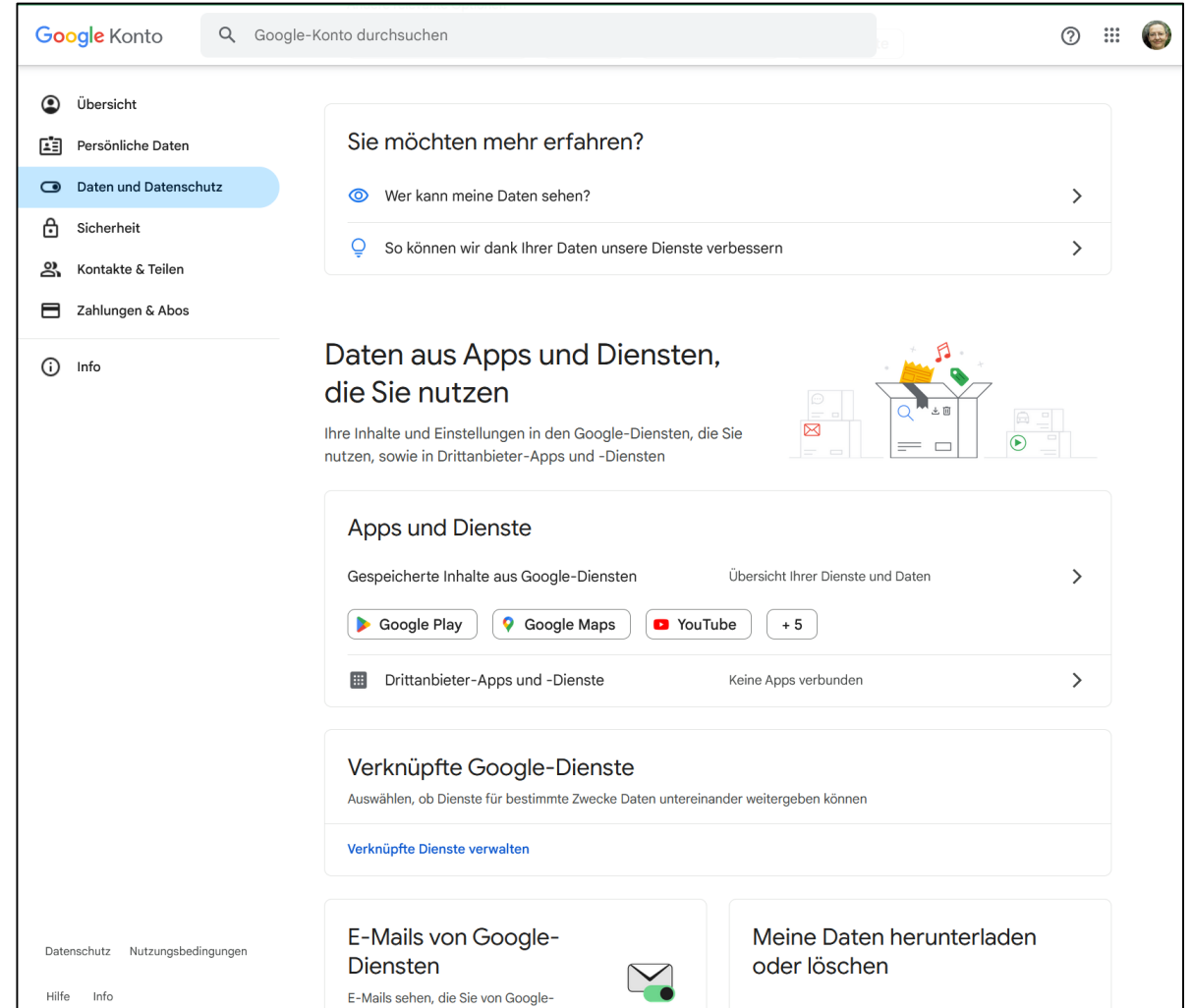

### **Daten und Datenschutz**

Daten aus Apps verwalten

Drittanbieter-Apps verwalten (z.B. Melden Sie sich mit Ihren Google Zugangsdaten auch bei anderen Anbietern an? Das sollten Sie nicht machen …)

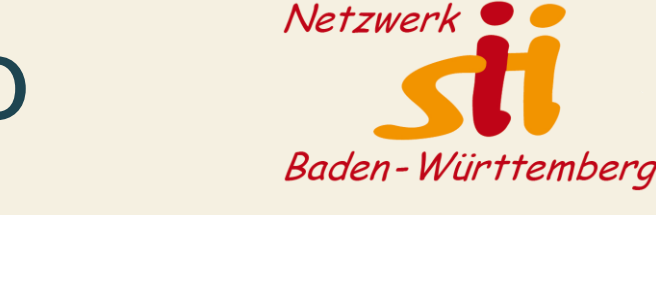

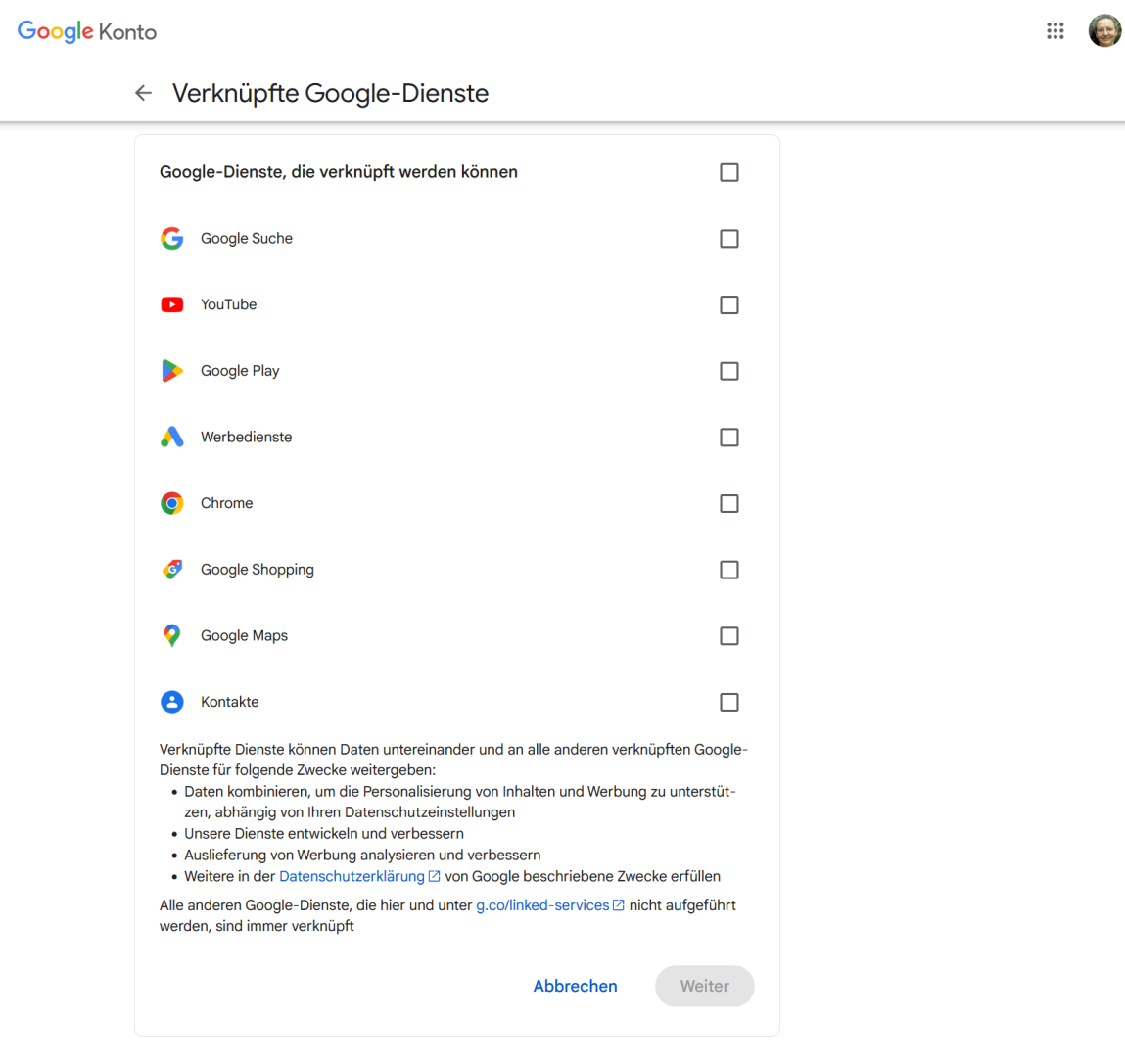

### **Verknüpfte Google-Dienste verwalten**

Verknüpfung ist nicht zwingend erforderlich

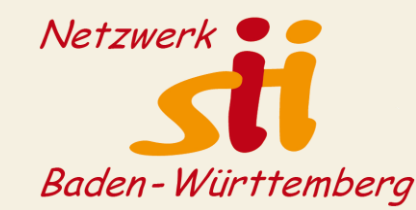

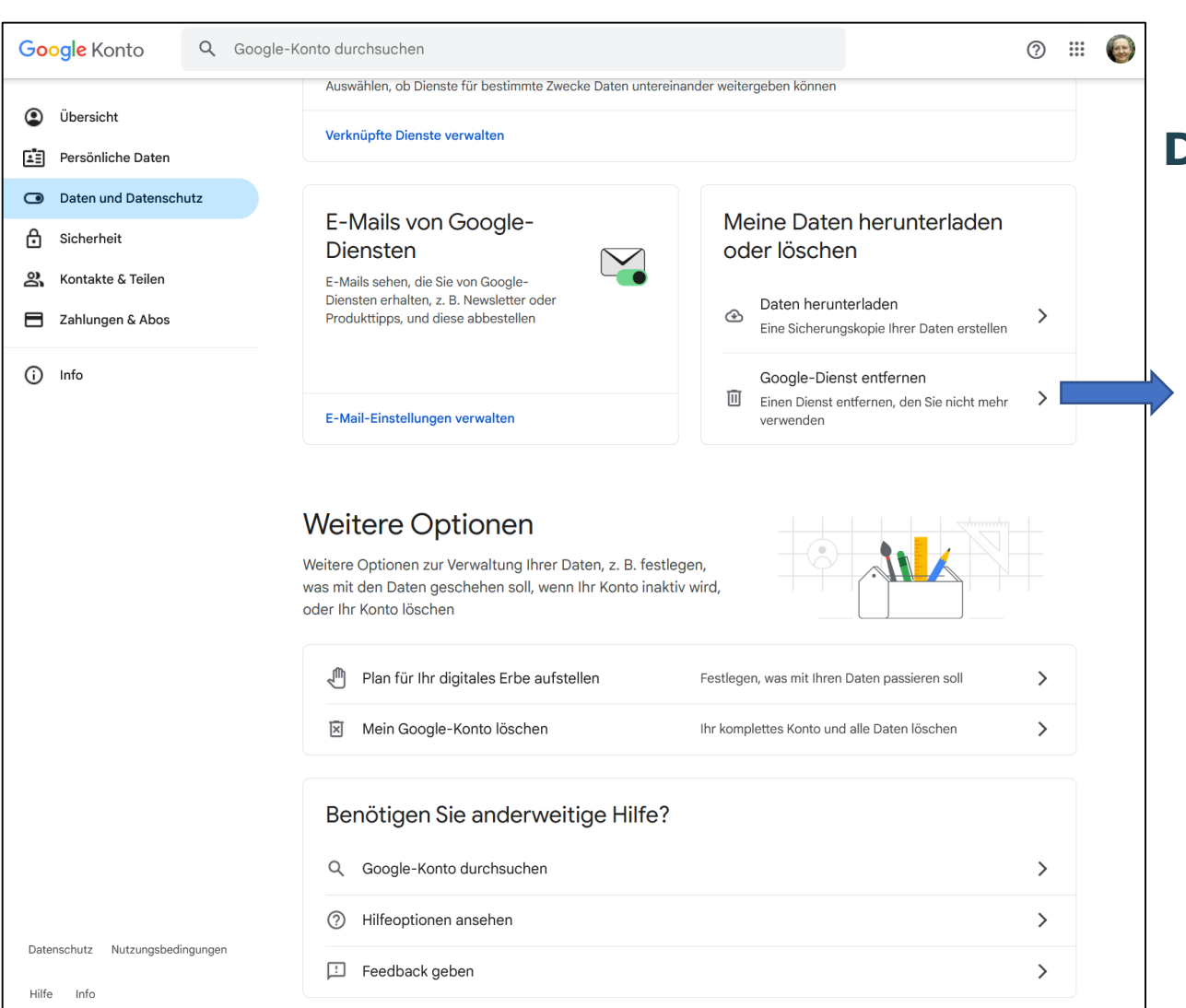

### **Daten und Datenschutz**

### muss mit Passwort bestätigt werden

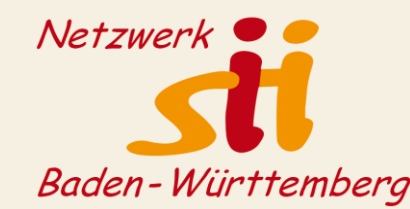

#### **Google** Konto

 $(2)$   $\cdots$  $\sqrt{25}$ 

 $\leftarrow$  Google Datenexport

Dein Konto, deine Daten. Sie können eine Kopie der Inhalte Ihres Google-Kontos exportieren, um sie zu sichern oder in einem externen Dienst zu verwenden.

#### NEUEN EXPORT ERSTELLEN

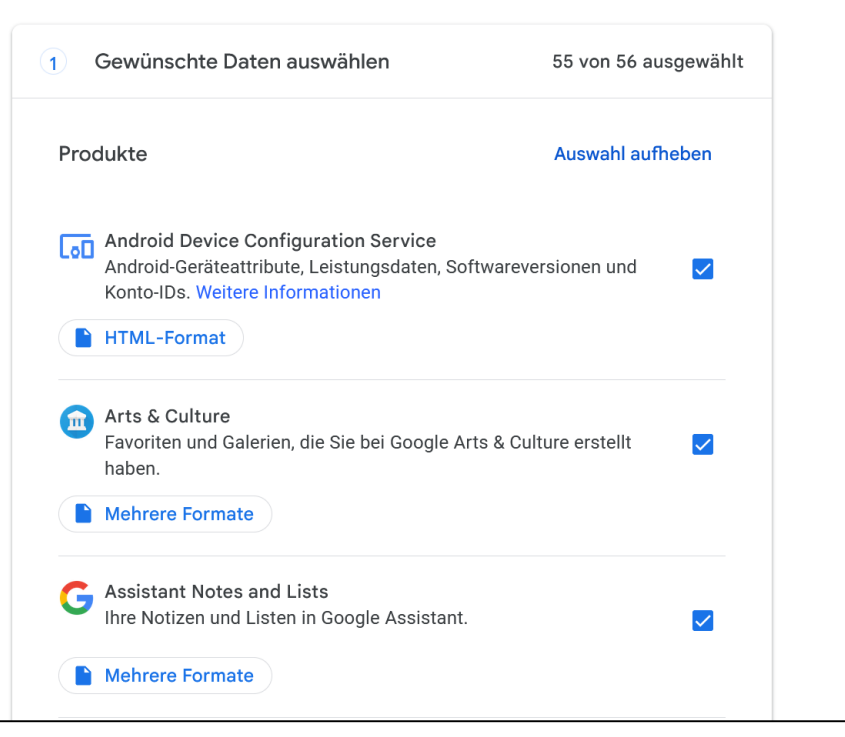

### **Daten und Datenschutz**

### Gespeicherte Daten herunterladen

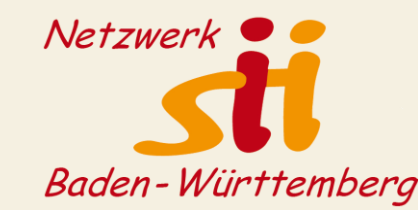

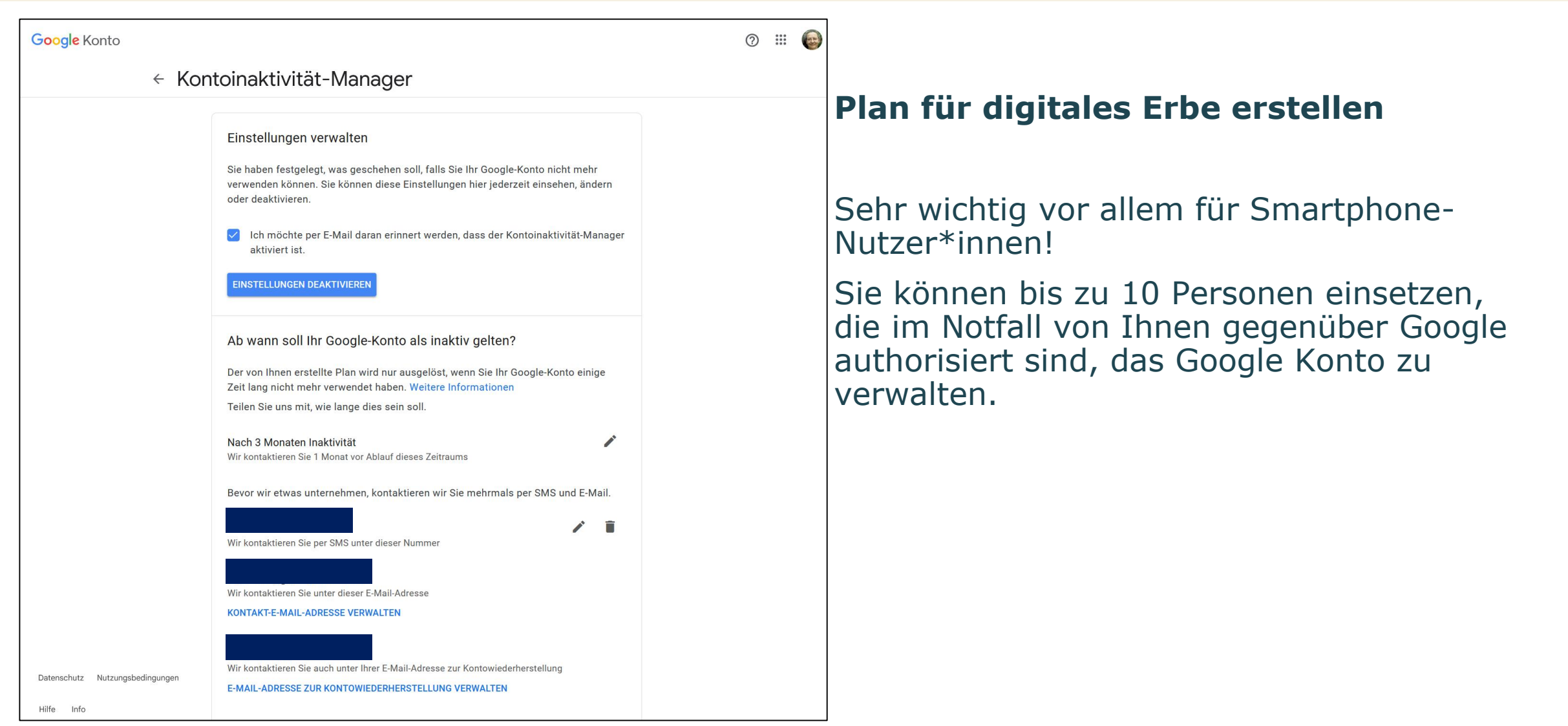

34

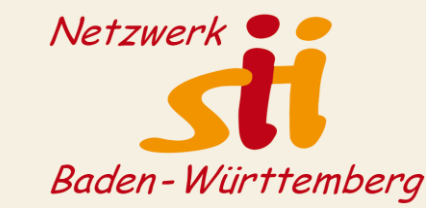

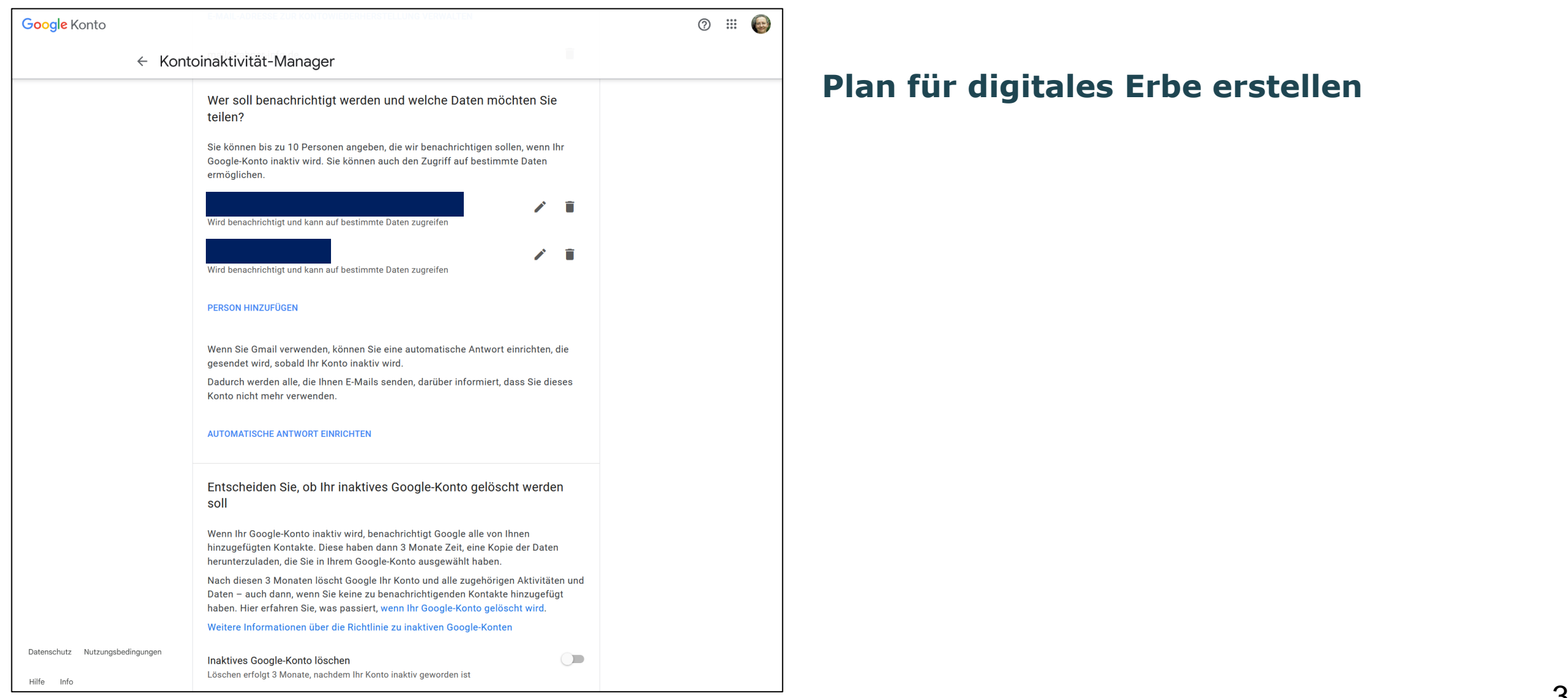

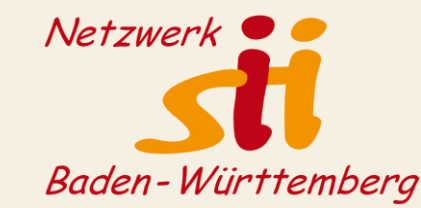

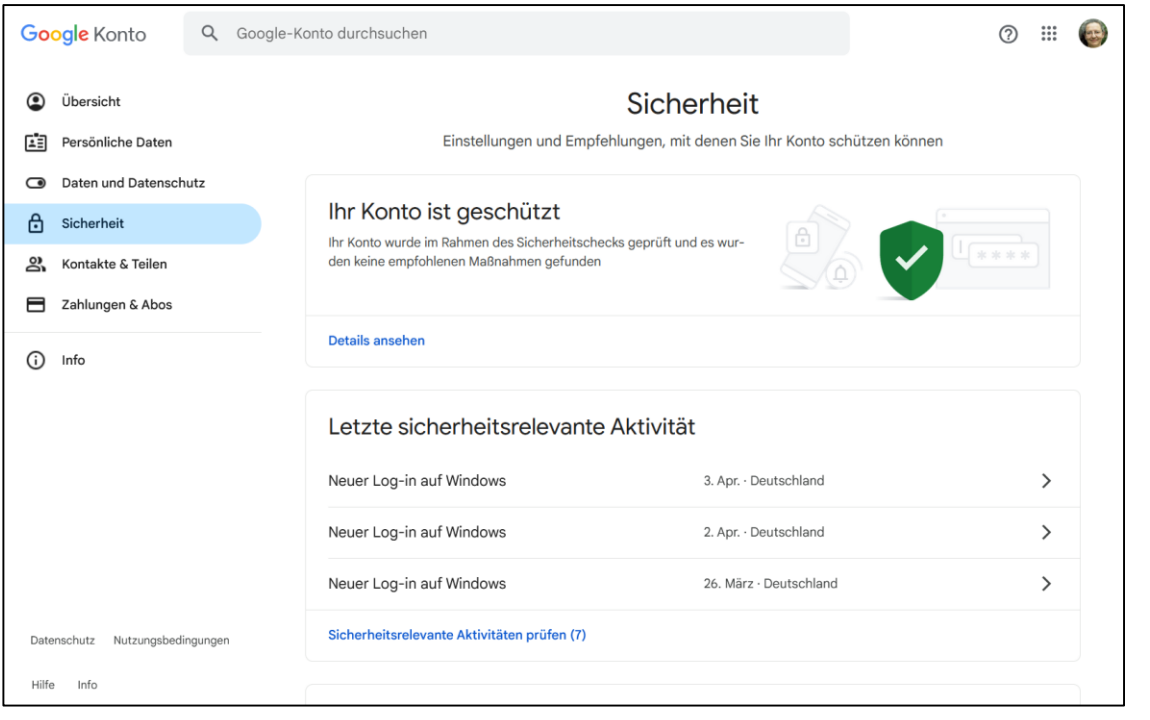

### **Sicherheit**

Was habe ich wann gemacht?

Wenn Sie sich an einem Gerät an Google angemeldet, aber nicht ordnungsgemäß abgemeldet haben, ist das hier zu sehen.

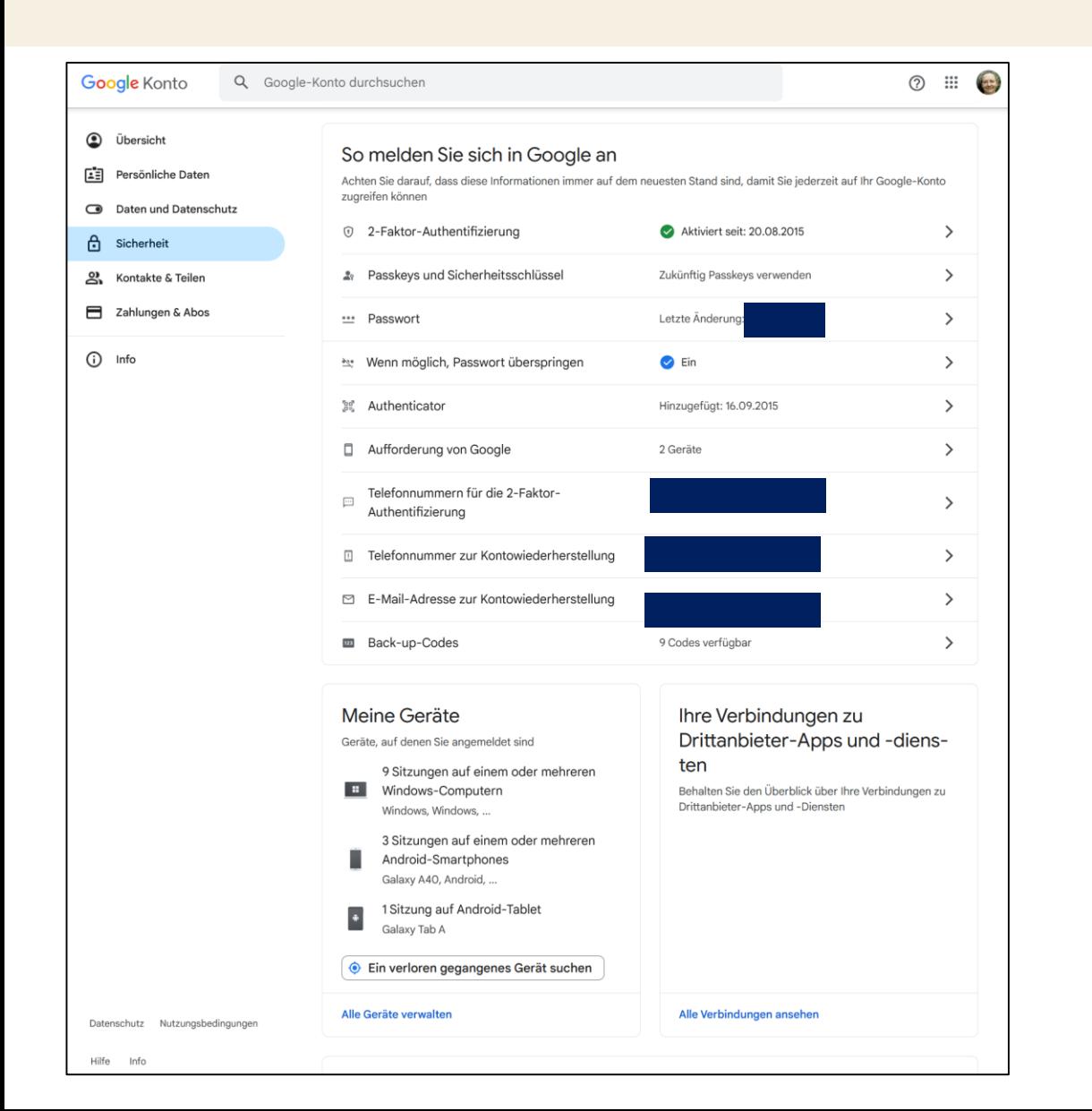

### **Sicherheit**

Verschiedene Einstellungsmöglichkeiten für die Anmeldung bei Google.

Authenticator: App, in der Zufallscodes generiert werden. (In der App können auch andere Dienste für die doppelte Authentifizierung integriert werden, wir z.B. für die DB-Anmeldung)

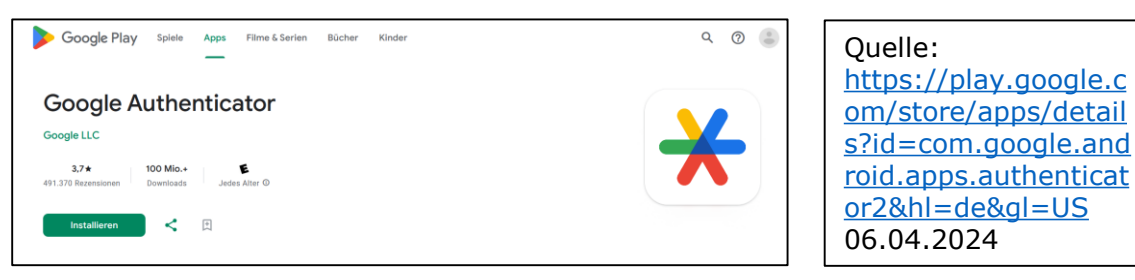

Back-up-Codes: Bitte ausdrucken und sicher verwahren! Sind entscheidend, falls Passwort verloren /Smartphone kaputt ist

Netzwerk

Baden-Württemberg

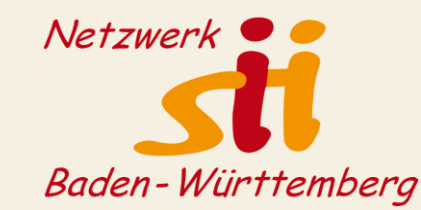

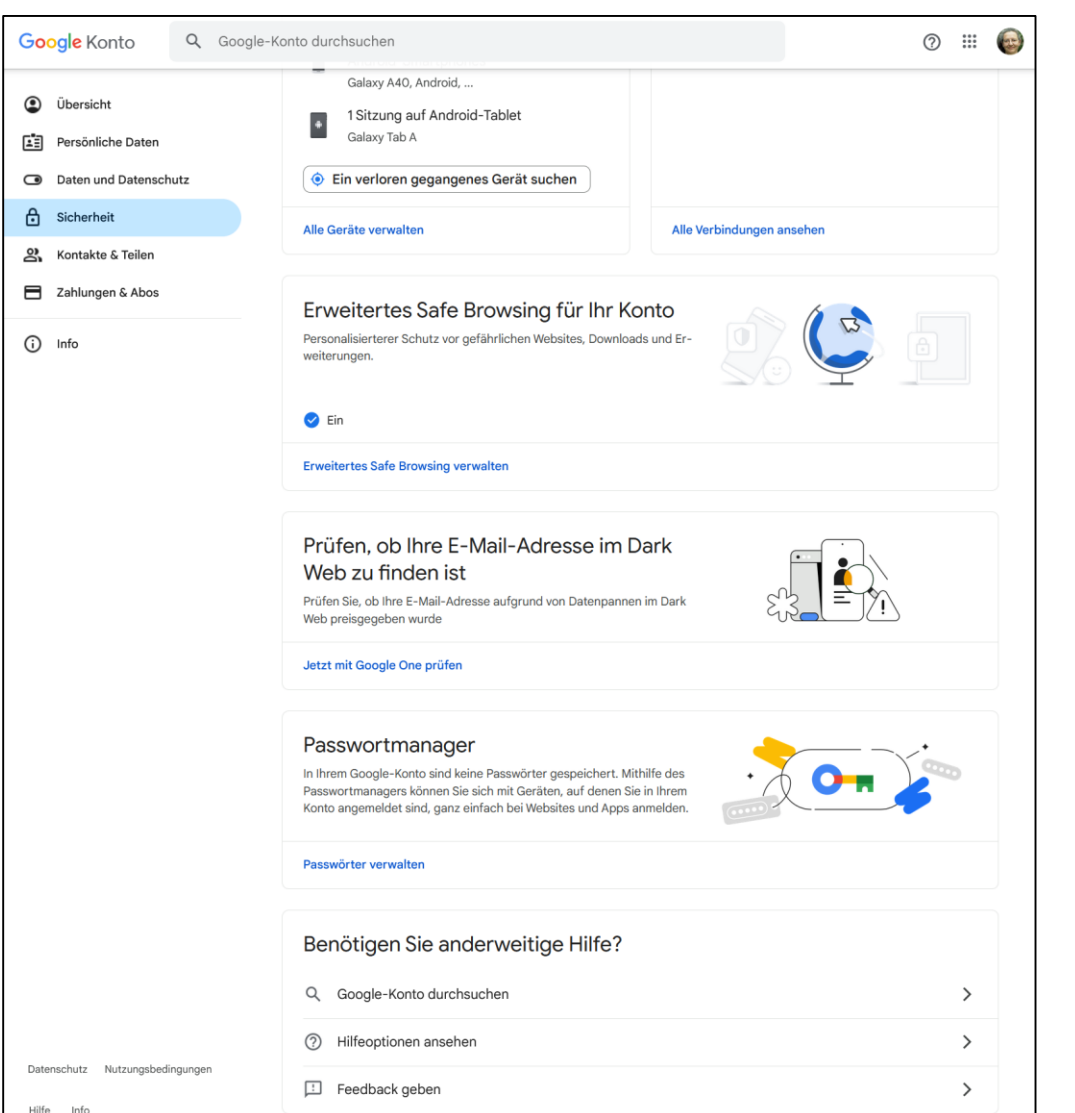

### **Sicherheit**

Safe Browsing einschalten (bezieht sich auf die Google Nutzung)

E-Mail-Adresse prüfen

Ggf. Passwortmanager nutzen

38

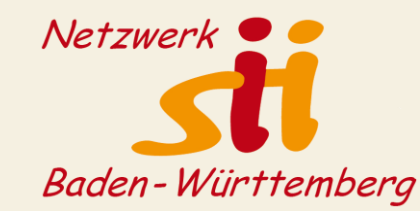

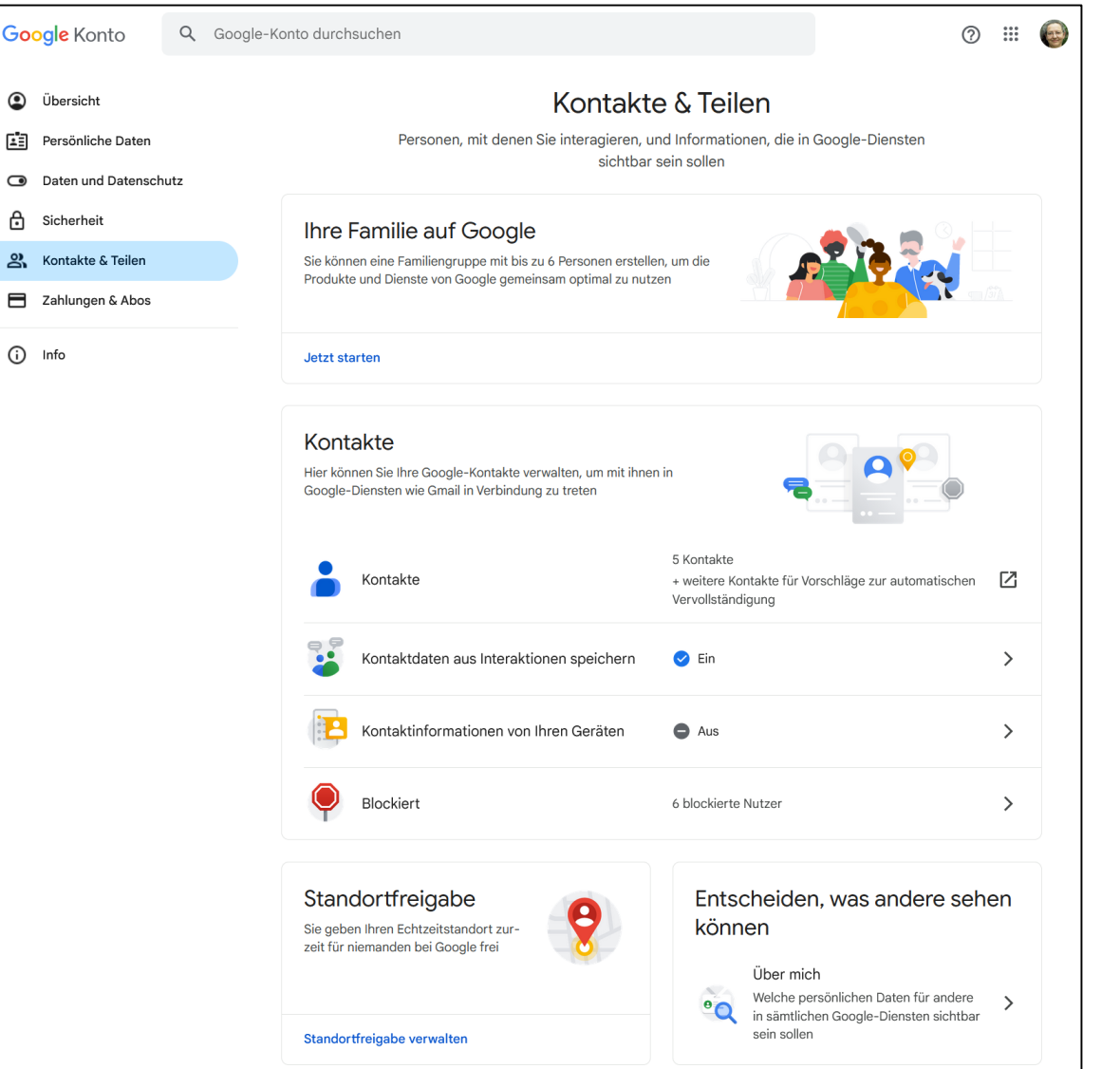

### **Kontakte und Teilen**

Familienfunktion (Eltern mit Kindern, Lebenspartner\*innen, etc.)

Einstellungen für Kontakte

### Stadtortfreigabe

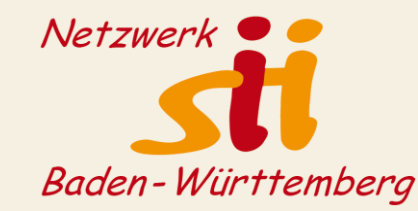

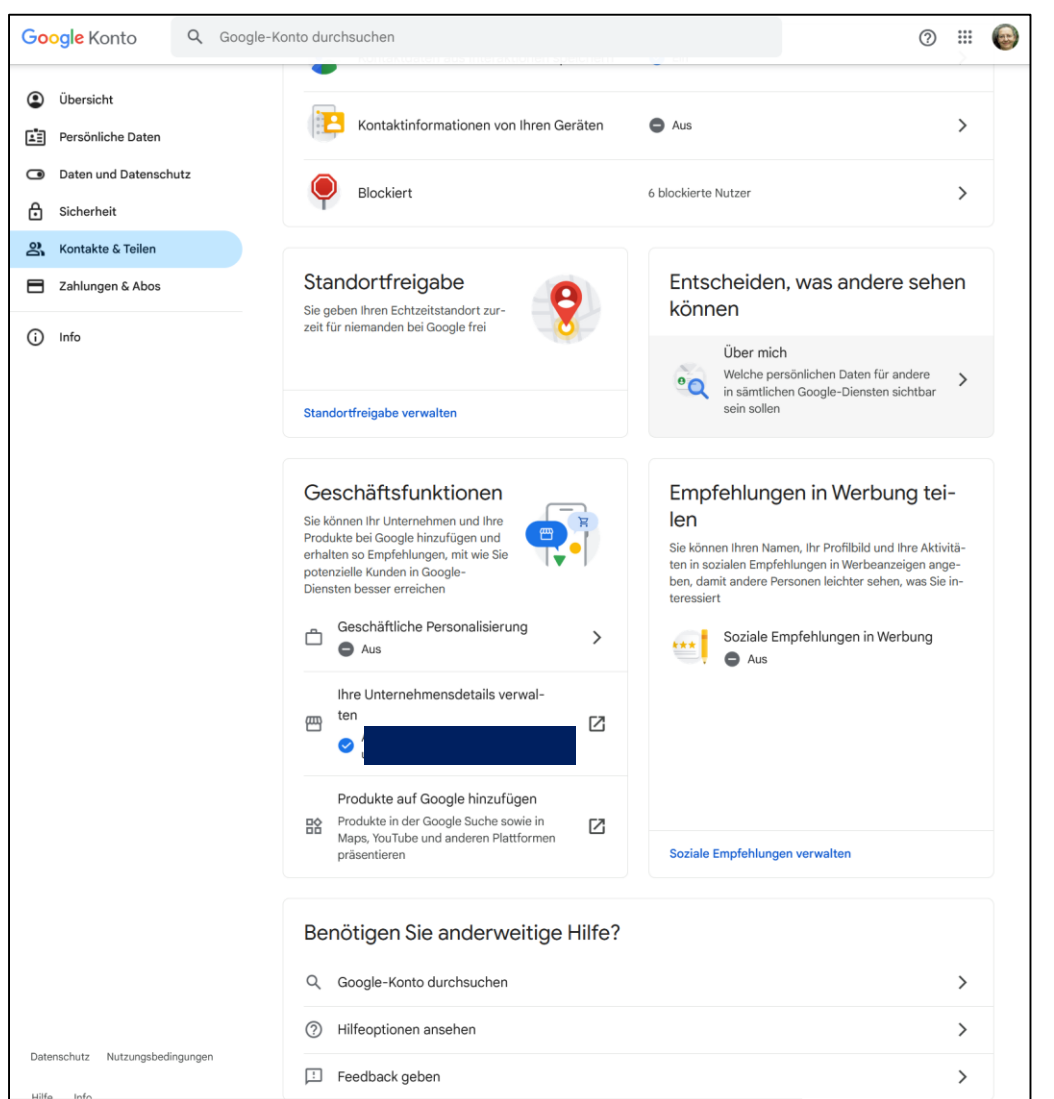

### **Kontakte und Teilen**

Geschäftsfunktionen

Empfehlungen in Werbung

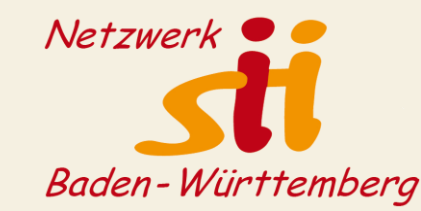

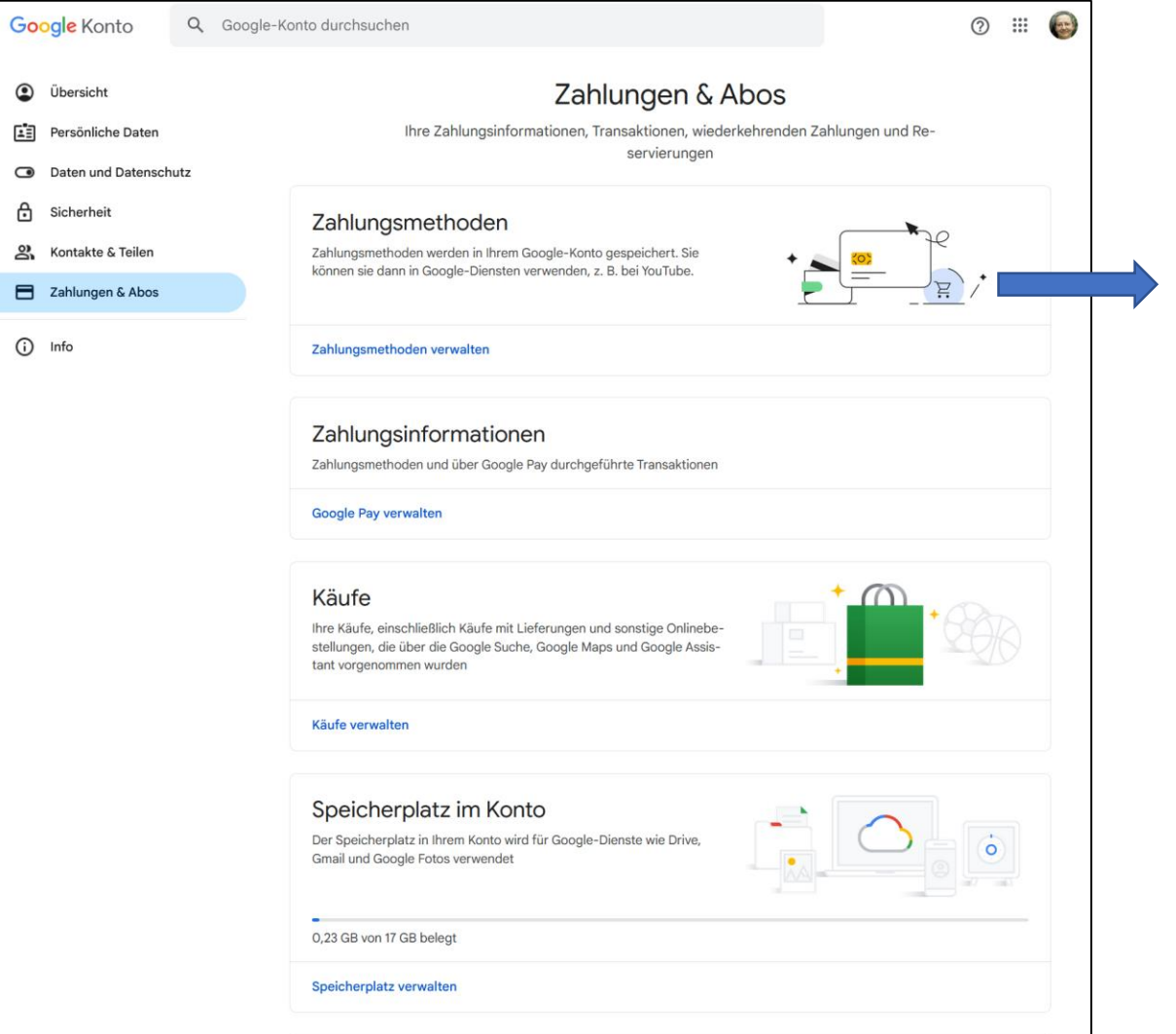

### **Zahlungen & Abos**

Passwort-Bestätigung erforderlich

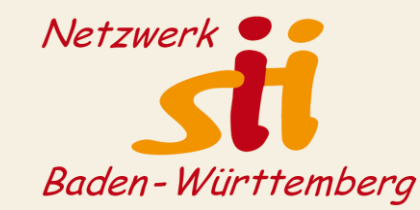

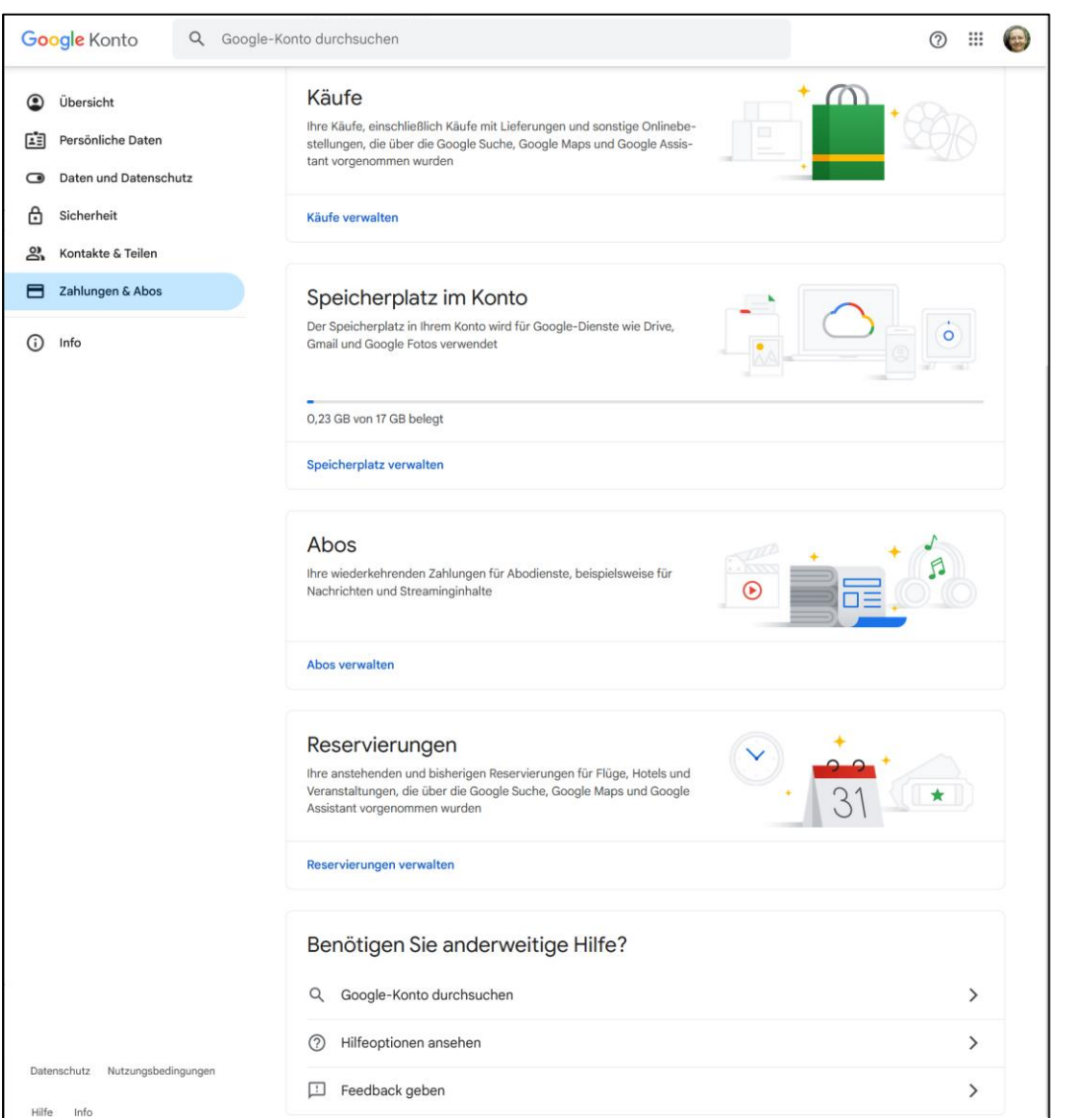

### **Zahlungen & Abos**

Es ist kein Schade, das bei Gelegenheit zu kontrollieren, wenn diese Funktionen genutzt werden

## Einstellungen Android

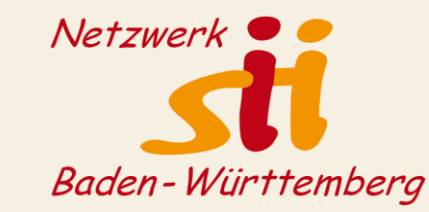

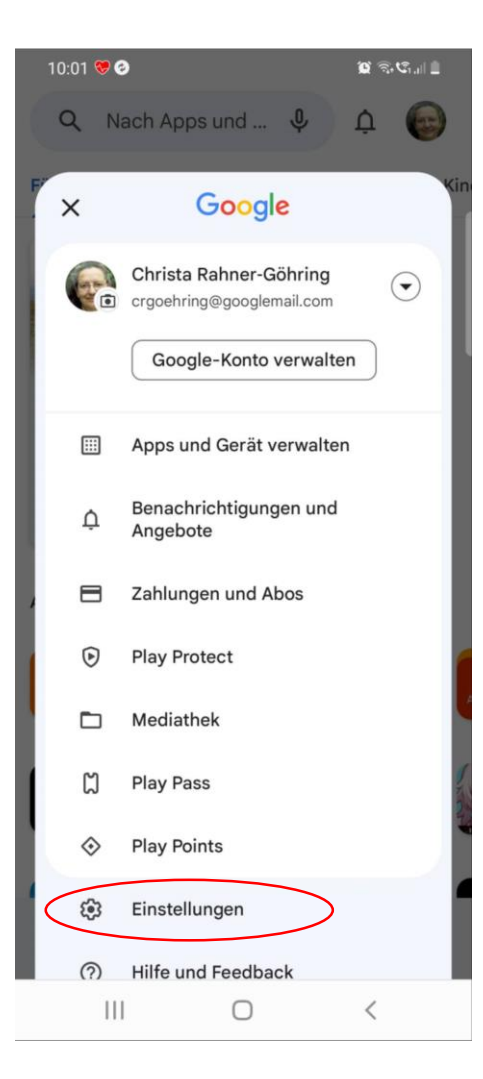

### **Einstellungen in GooglePlay**

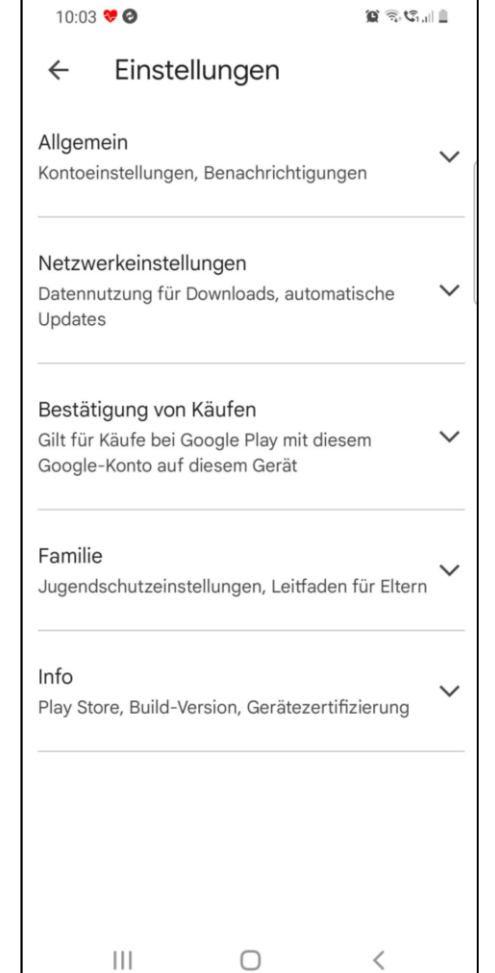

43

## Einstellungen Android

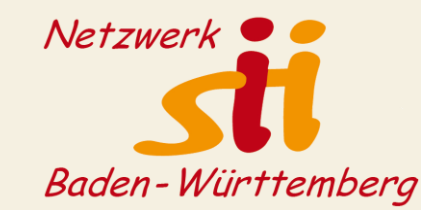

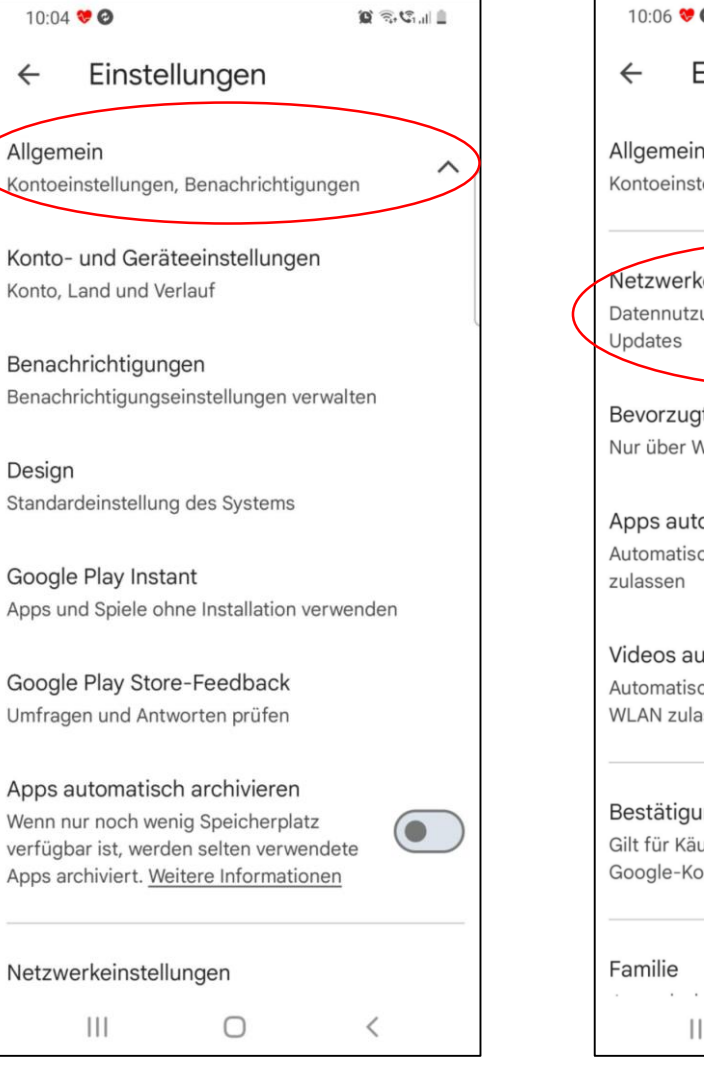

 $\leftarrow$ 

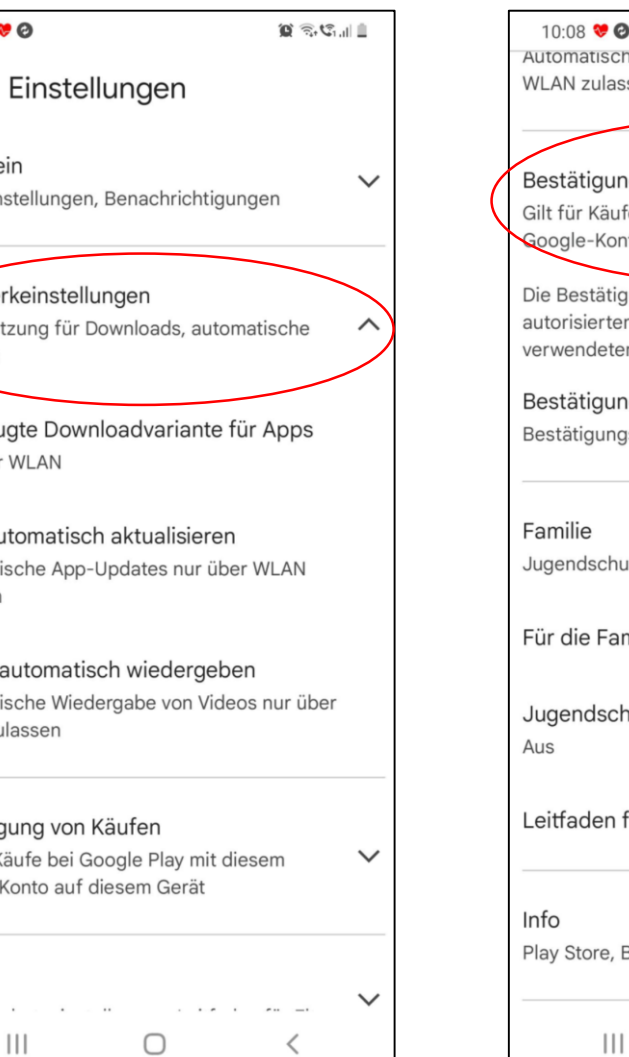

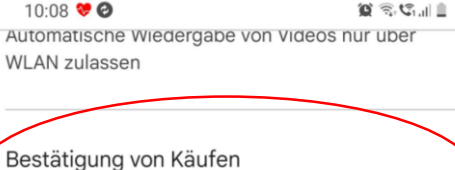

äufe bei Google Play mit diesem Konto auf diesem Gerät

ätigung dient zum Schutz vor nicht erten Käufen, was bei gemeinsam leten Geräten wichtig ist

gungshäufigkeit ungsanforderung festlegen

schutzeinstellungen, Leitfaden für Eltern Familienmediathek registrieren Ischutzeinstellungen en für Eltern  $\checkmark$ re, Build-Version, Gerätezertifizierung

 $\bigcirc$ 

 $\langle$ 

### **Verschiedene Einstellungen prüfen**

# Einstellungen Gmail

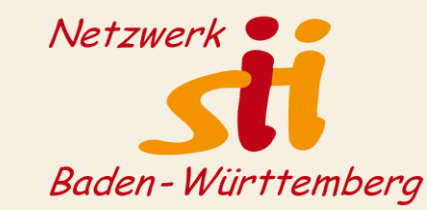

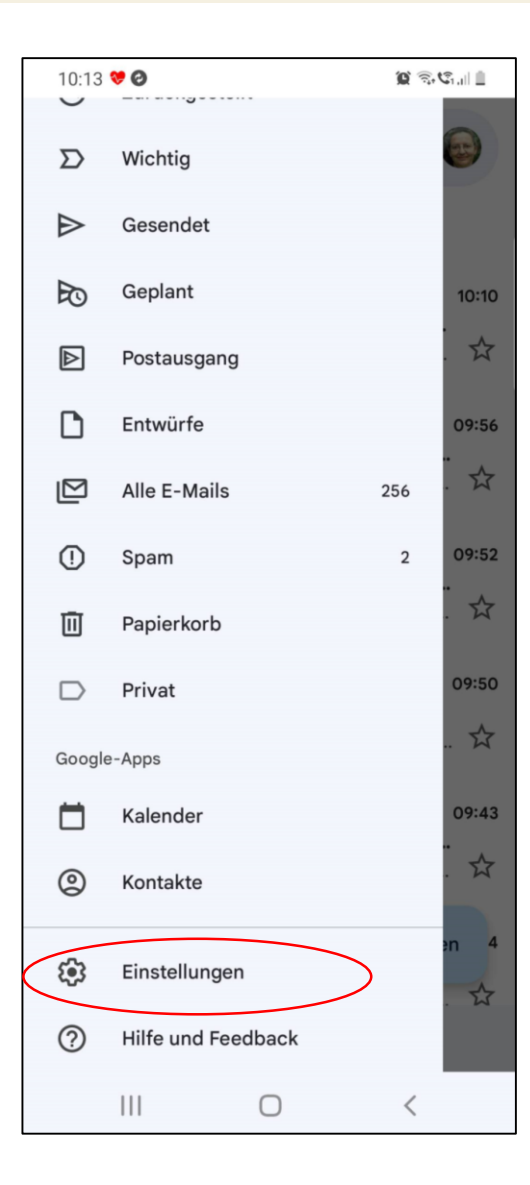

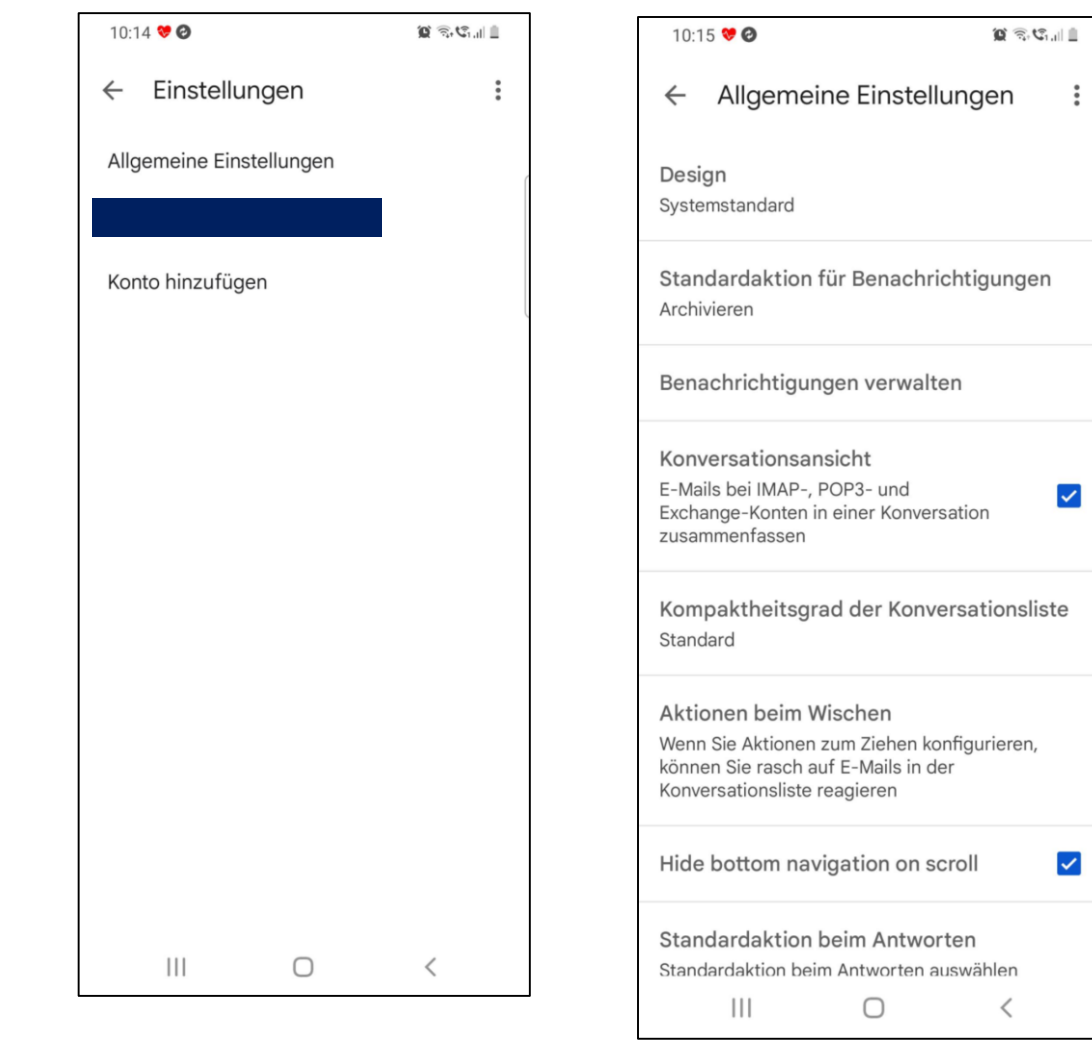

# Einstellungen Gmail

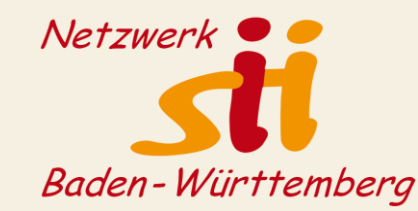

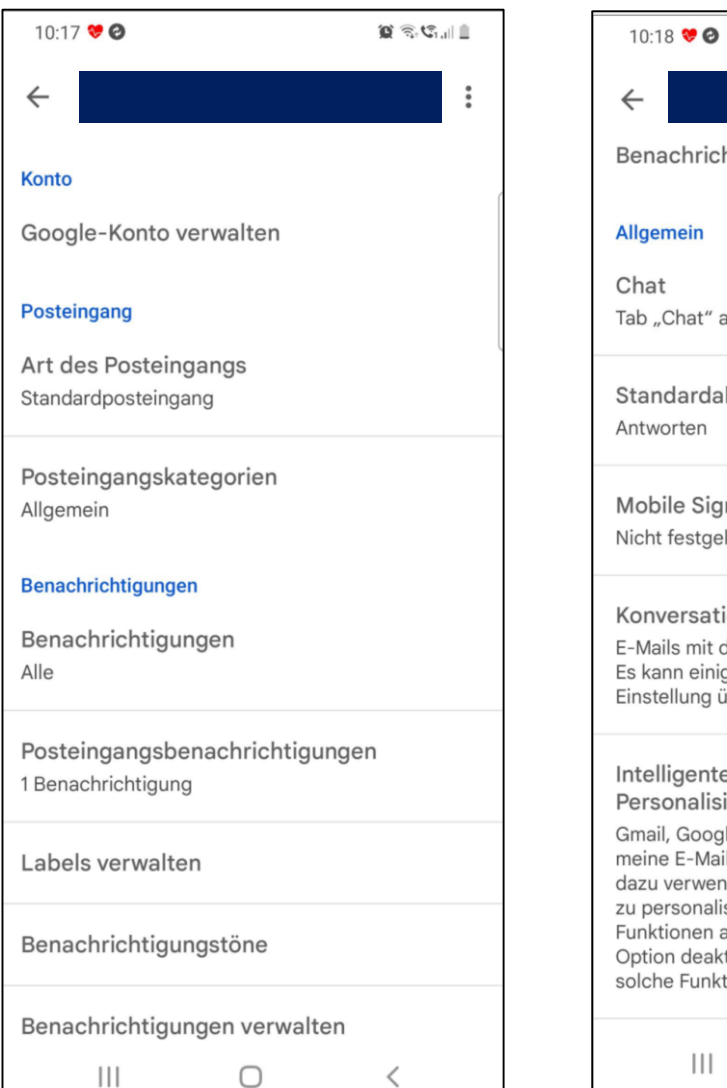

 $\langle$ 

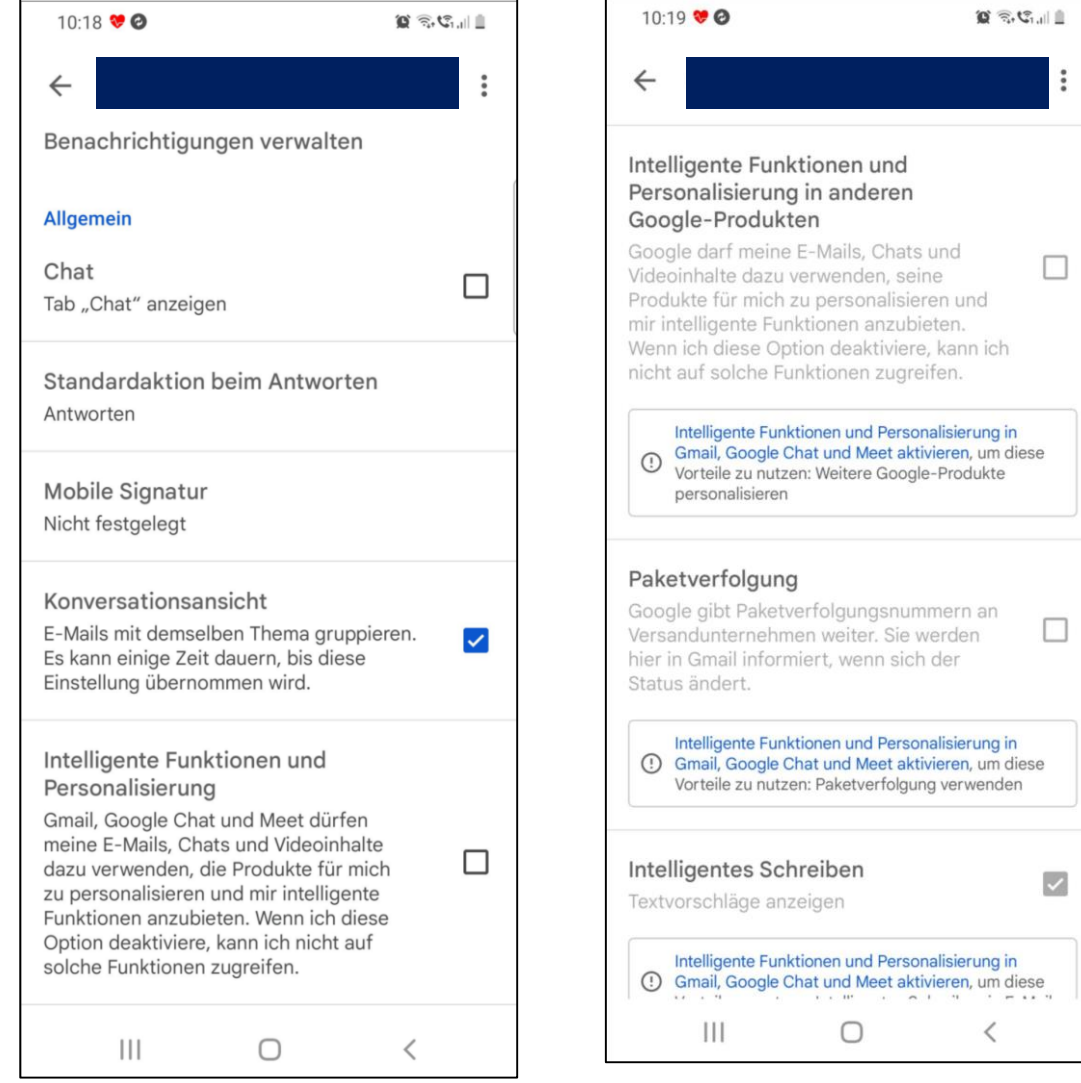

## Einstellungen Gmail

 $\ddot{\phantom{a}}$ 

 $\blacktriangledown$ 

 $\blacktriangledown$ 

 $\checkmark$ 

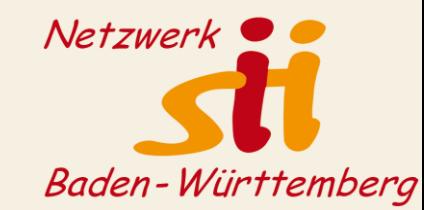

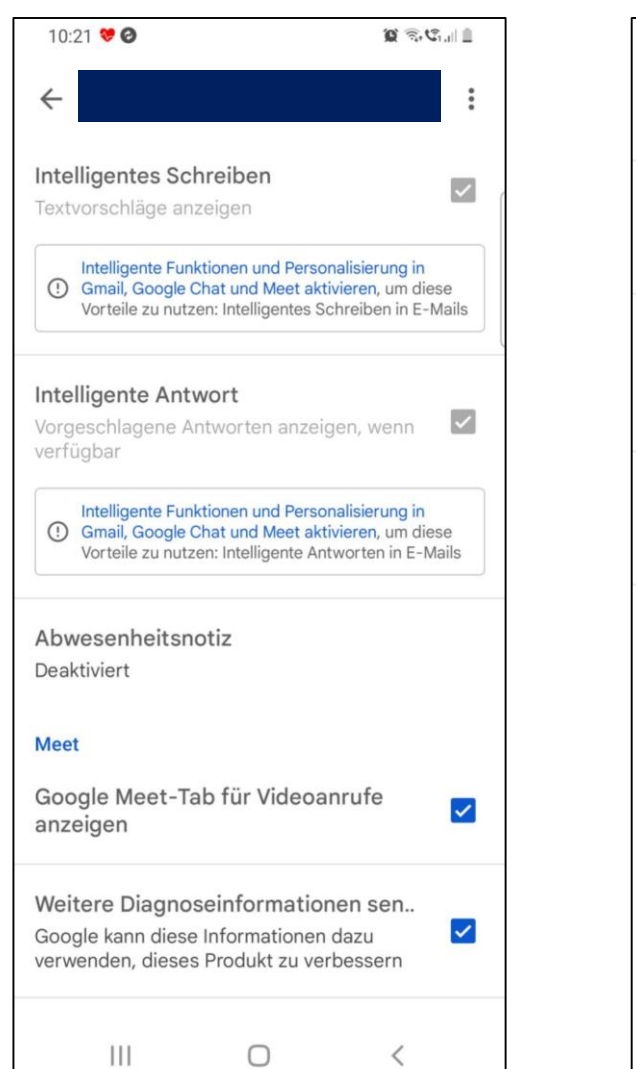

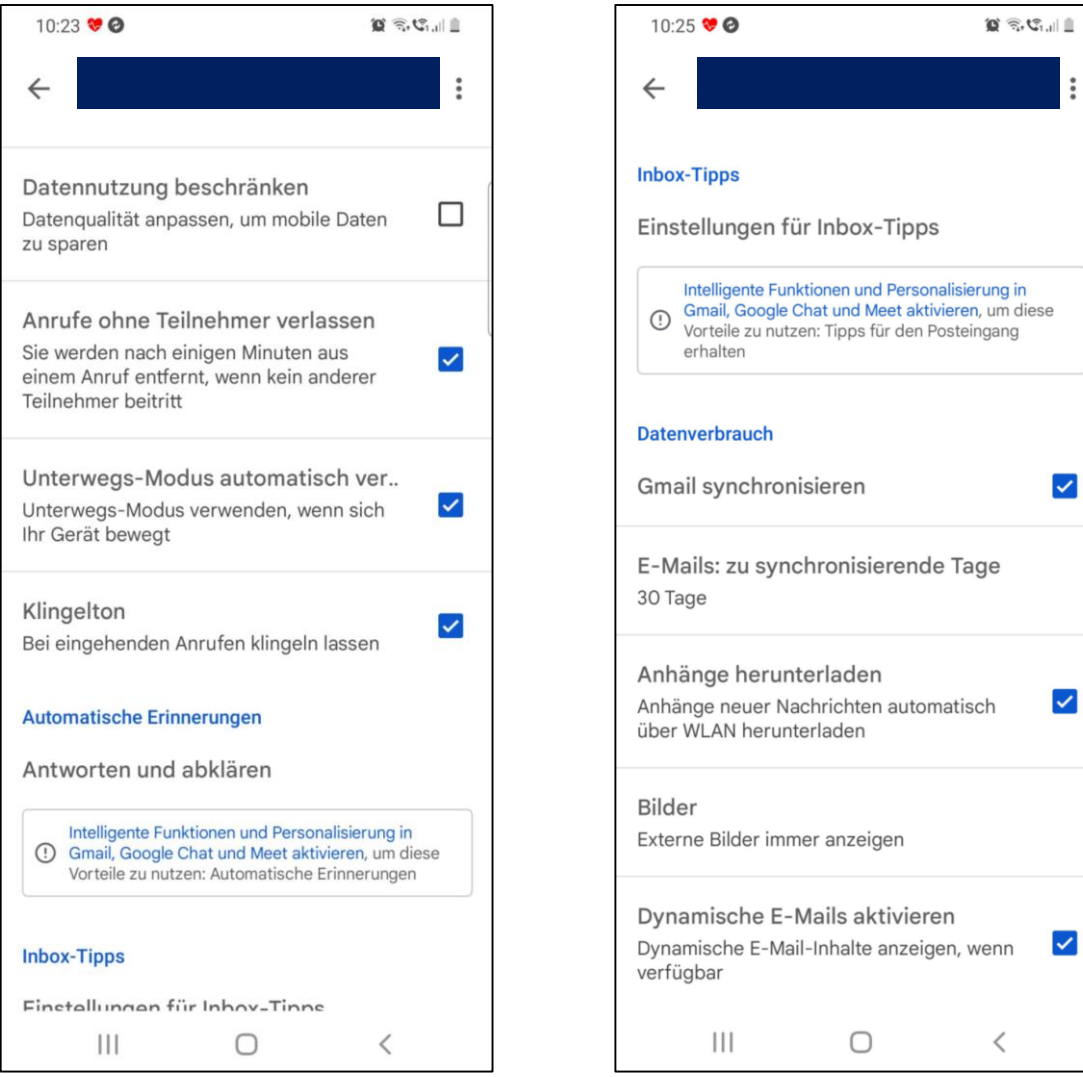

# Einstellungen Google Chrome

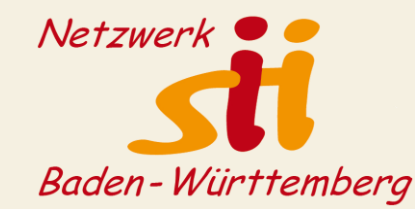

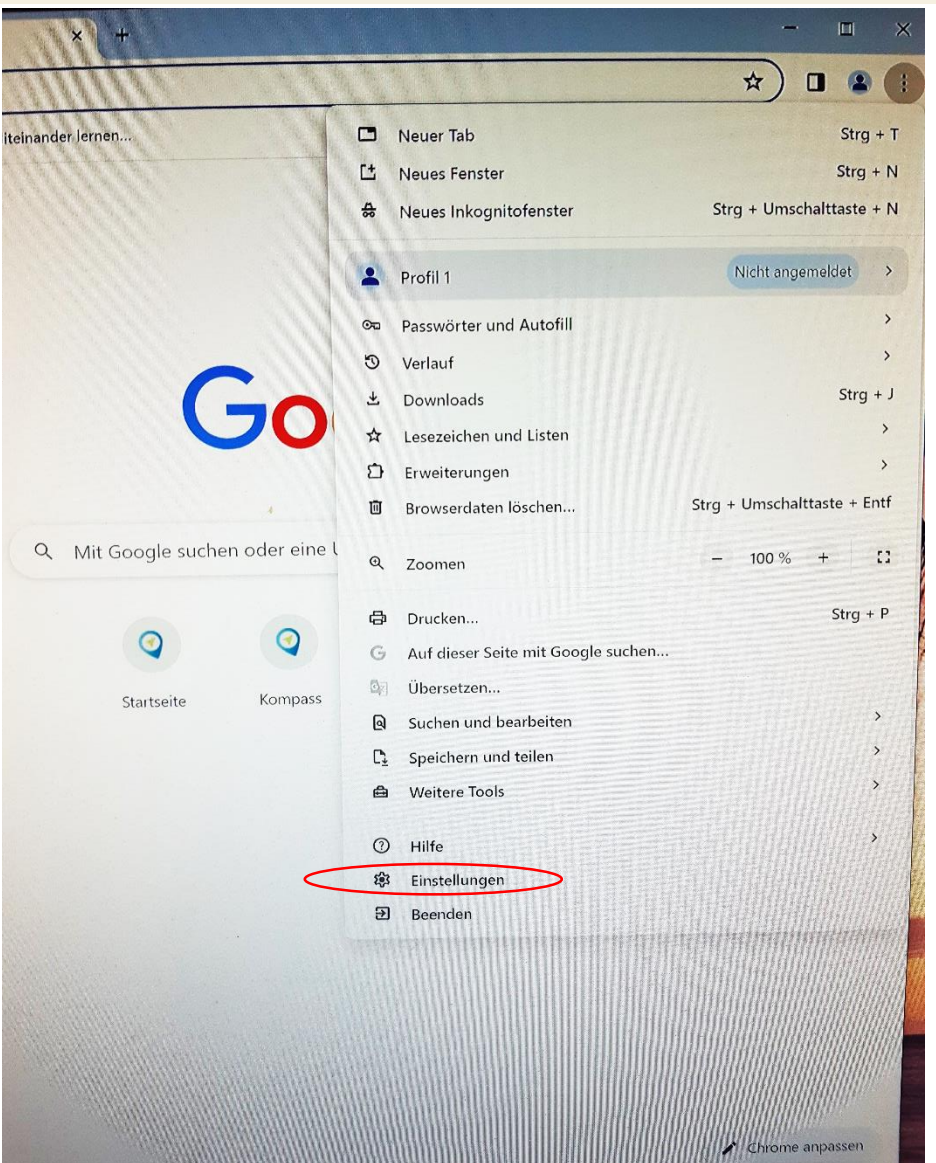

### **Einstellungen am Desktop:**

Es gibt zahlreiche Browser-Einstellungen, die ohne Anmeldung genutzt werden können.

Für die Einstellungen auf Konto-Ebene ist die Anmeldung erforderlich.

# Einstellungen Google Chrome

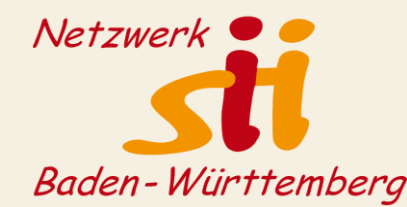

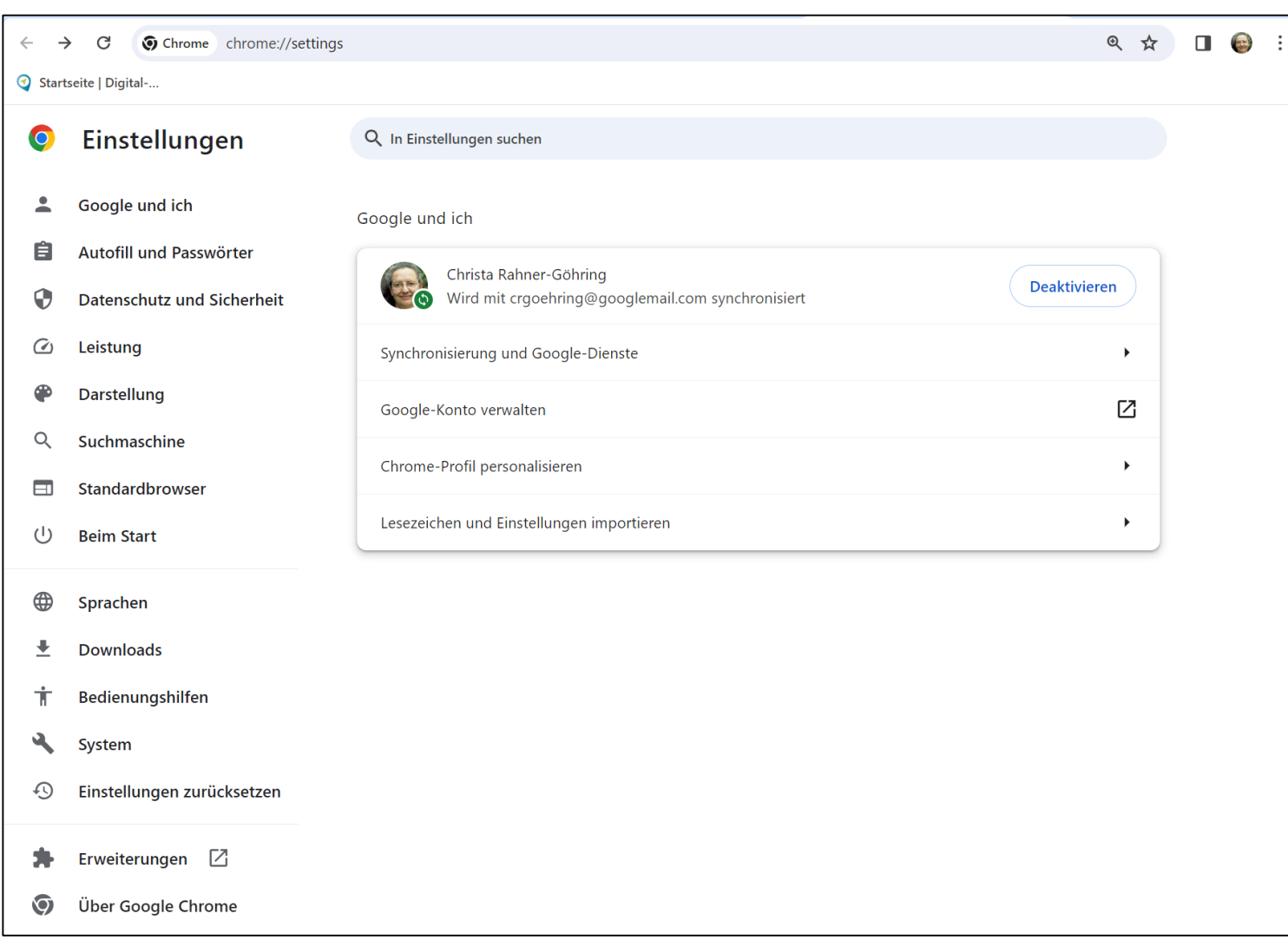

### **Einstellungen am Desktop**

# Einstellungen Google Chrome

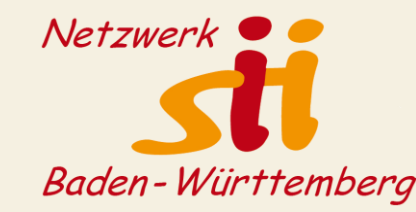

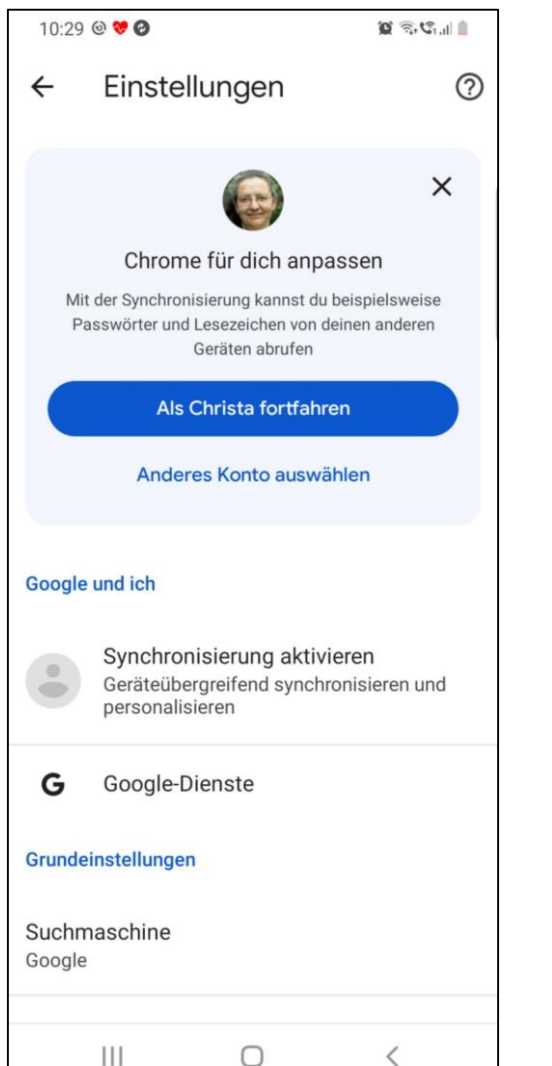

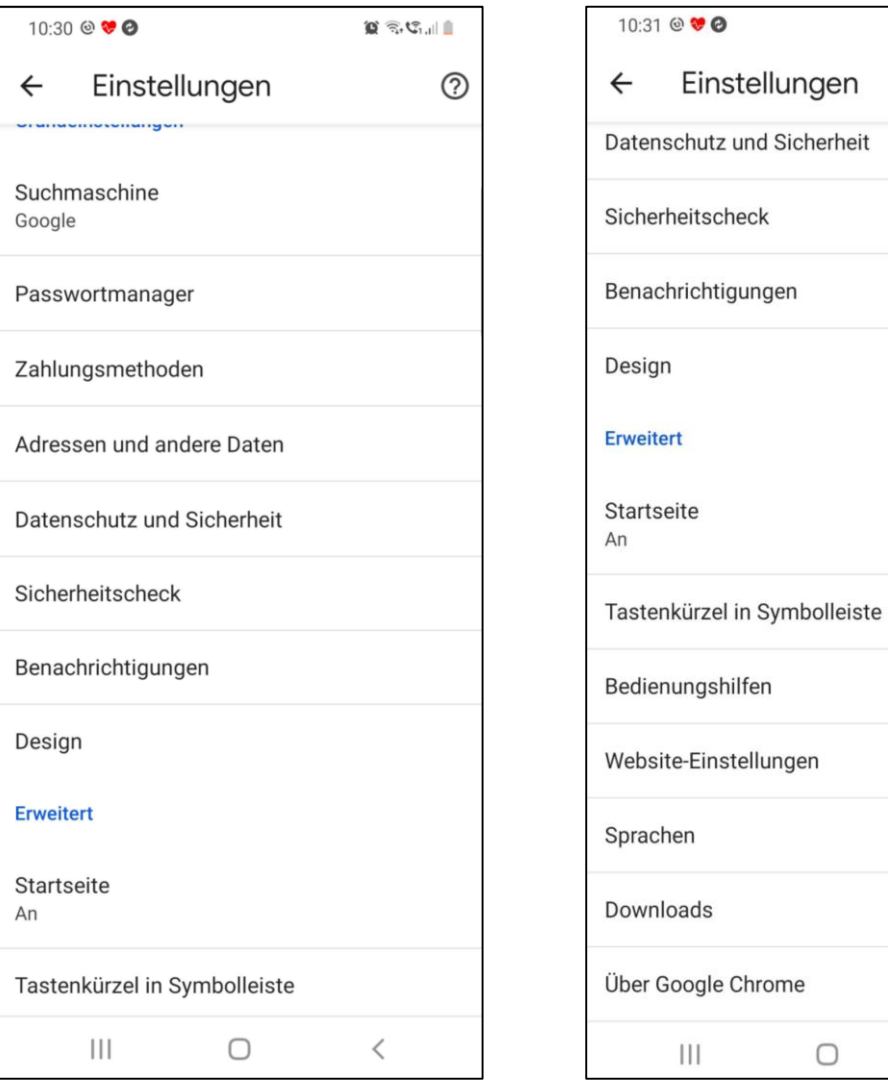

### **Einstellungen in der Chrome App**

 $\mathbf{Q} \in \mathbb{C}_{\text{tot}}$ 

 $\bigcap$ 

✓

 $\circledR$ 

## Saferinternet.at

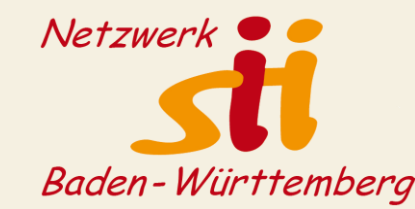

### <https://www.saferinternet.at/privatsphaere-leitfaeden/google>

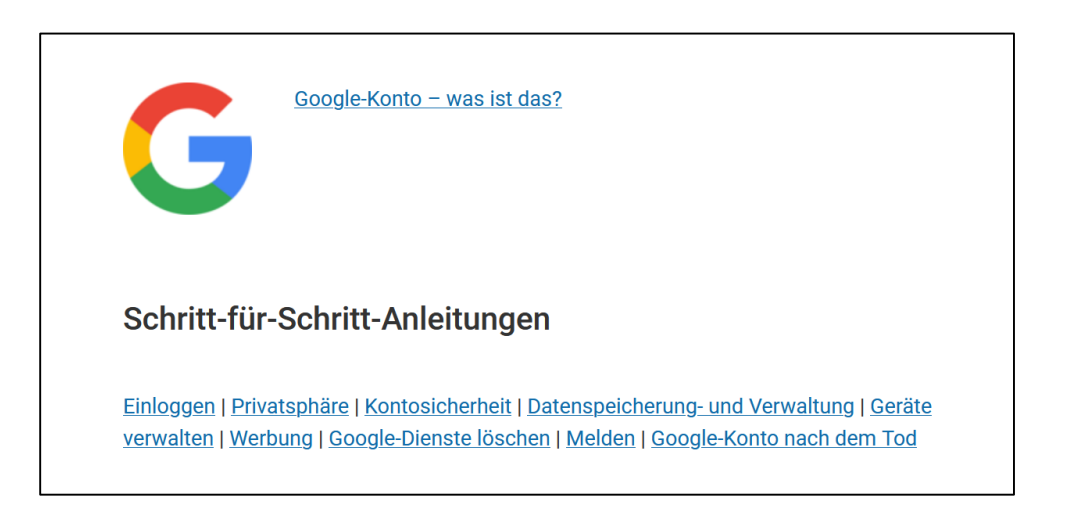

### Leider nur noch bis September 2024!

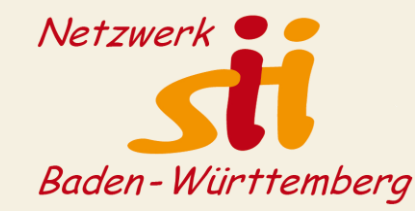

# Herzlichen Dank!

# Bleiben Sie kreativ und engagiert!